#### **COMPREHENSIVE SERVICES**

We offer competitive repair and calibration services, as well as easily accessible documentation and free downloadable resources.

#### **SELL YOUR SURPLUS**

We buy new, used, decommissioned, and surplus parts from every NI series. We work out the best solution to suit your individual needs. Www. Sell For Cash MW Get Credit MW Receive a Trade-In Deal

**OBSOLETE NI HARDWARE IN STOCK & READY TO SHIP** 

We stock New, New Surplus, Refurbished, and Reconditioned NI Hardware.

A P E X W A V E S

**Bridging the gap between the** manufacturer and your legacy test system.

1-800-915-6216 ⊕ www.apexwaves.com  $\triangledown$ sales@apexwaves.com

All trademarks, brands, and brand names are the property of their respective owners.

**Request a Quote** *[PC-Servo-4A](https://www.apexwaves.com/modular-systems/national-instruments/pc-series/PC-Servo-4A?aw_referrer=pdf)* $\blacktriangleright$  CLICK HERE

# <span id="page-1-0"></span>**Motion Control**

# **ValueMotion™ Hardware User Manual**

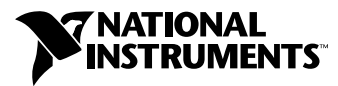

May 1998 Edition Part Number 321940A-01

#### **Internet Support**

E-mail: support@natinst.com FTP Site: ftp.natinst.com Web Address: http://www.natinst.com

#### **Bulletin Board Support**

BBS United States: 512 794 5422 BBS United Kingdom: 01635 551422 BBS France: 01 48 65 15 59

**Fax-on-Demand Support**

512 418 1111

**Telephone Support (USA)** Tel: 512 795 8248 Fax: 512 794 5678

#### **International Offices**

Australia 03 9879 5166, Austria 0662 45 79 90 0, Belgium 02 757 00 20, Brazil 011 288 3336, Canada (Ontario) 905 785 0085, Canada (Québec) 514 694 8521, Denmark 45 76 26 00, Finland 09 725 725 11, France 01 48 14 24 24, Germany 089 741 31 30, Hong Kong 2645 3186, Israel 03 6120092, Italy 02 413091, Japan 03 5472 2970, Korea 02 596 7456, Mexico 5 520 2635, Netherlands 0348 433466, Norway 32 84 84 00, Singapore 2265886, Spain 91 640 0085, Sweden 08 730 49 70, Switzerland 056 200 51 51, Taiwan 02 377 1200, United Kingdom 01635 523545

#### **National Instruments Corporate Headquarters**

6504 Bridge Point Parkway Austin, Texas 78730-5039 USA Tel: 512 794 0100

© Copyright 1998 National Instruments Corporation. All rights reserved.

# **Important Information**

#### **Warranty**

The ValueMotion servo and stepper motion control boards are warranted against defects in materials and workmanship for a period of one year from the date of shipment, as evidenced by receipts or other documentation. National Instruments will, at its option, repair or replace equipment that proves to be defective during the warranty period. This warranty includes parts and labor.

The media on which you receive National Instruments software are warranted not to fail to execute programming instructions, due to defects in materials and workmanship, for a period of 90 days from date of shipment, as evidenced by receipts or other documentation. National Instruments will, at its option, repair or replace software media that do not execute programming instructions if National Instruments receives notice of such defects during the warranty period. National Instruments does not warrant that the operation of the software shall be uninterrupted or error free.

A Return Material Authorization (RMA) number must be obtained from the factory and clearly marked on the outside of the package before any equipment will be accepted for warranty work. National Instruments will pay the shipping costs of returning to the owner parts which are covered by warranty.

National Instruments believes that the information in this manual is accurate. The document has been carefully reviewed for technical accuracy. In the event that technical or typographical errors exist, National Instruments reserves the right to make changes to subsequent editions of this document without prior notice to holders of this edition. The reader should consult National Instruments if errors are suspected. In no event shall National Instruments be liable for any damages arising out of or related to this document or the information contained in it.

EXCEPT AS SPECIFIED HEREIN, NATIONAL INSTRUMENTS MAKES NO WARRANTIES, EXPRESS OR IMPLIED, AND SPECIFICALLY DISCLAIMS ANY WARRANTY OF MERCHANTABILITY OR FITNESS FOR <sup>A</sup> PARTICULAR PURPOSE. CUSTOMER'<sup>S</sup> RIGHT TO RECOVER DAMAGES CAUSED BY FAULT OR NEGLIGENCE ON THE PART OF NATIONAL INSTRUMENTS SHALL BE LIMITED TO THE AMOUNT THERETOFORE PAID BY THE CUSTOMER. NATIONAL INSTRUMENTS WILL NOT BE LIABLE FOR DAMAGES RESULTING FROM LOSS OF DATA, PROFITS, USE OF PRODUCTS, OR INCIDENTAL OR CONSEQUENTIAL DAMAGES, EVEN IF ADVISED OF THE POSSIBILITY THEREOF. This limitation of the liability of National Instruments will apply regardless of the form of action, whether in contract or tort, including negligence. Any action against National Instruments must be brought within one year after the cause of action accrues. National Instruments shall not be liable for any delay in performance due to causes beyond its reasonable control. The warranty provided herein does not cover damages, defects, malfunctions, or service failures caused by owner's failure to follow the National Instruments installation, operation, or maintenance instructions; owner's modification of the product; owner's abuse, misuse, or negligent acts; and power failure or surges, fire, flood, accident, actions of third parties, or other events outside reasonable control.

#### **Copyright**

Under the copyright laws, this publication may not be reproduced or transmitted in any form, electronic or mechanical, including photocopying, recording, storing in an information retrieval system, or translating, in whole or in part, without the prior written consent of National Instruments Corporation.

#### **Trademarks**

BridgeVIEW™, CVI™, LabVIEW™, nuDrive™, and ValueMotion™ are trademarks of National Instruments Corporation. Product and company names listed are trademarks or trade names of their respective companies.

#### **WARNING REGARDING MEDICAL AND CLINICAL USE OF NATIONAL INSTRUMENTS PRODUCTS**

National Instruments products are not designed with components and testing intended to ensure a level of reliability suitable for use in treatment and diagnosis of humans. Applications of National Instruments products involving medical or clinical treatment can create a potential for accidental injury caused by product failure, or by errors on the part of the user or application designer. Any use or application of National Instruments products for or involving medical or clinical treatment must be performed by properly trained and qualified medical personnel, and all traditional medical safeguards, equipment, and procedures that are appropriate in the particular situation to prevent serious injury or death should always continue to be used when National Instruments products are being used. National Instruments products are NOT intended to be a substitute for any form of established process, procedure, or equipment used to monitor or safeguard human health and safety in medical or clinical treatment.

### **About This Manual**

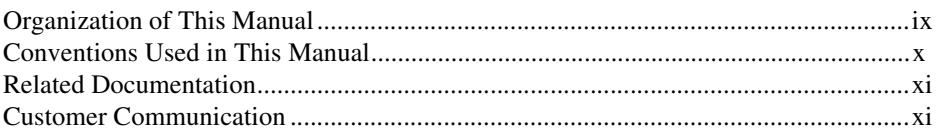

### **Chapter 1 Introduction**

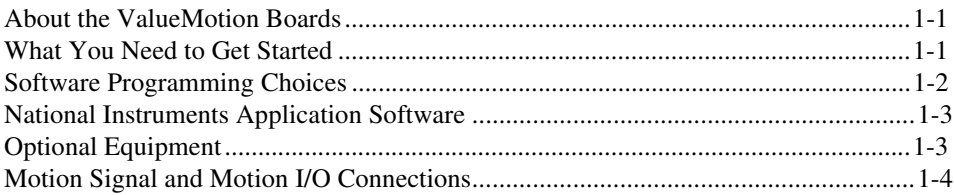

### **Chapter 2 Configuration and Installation**

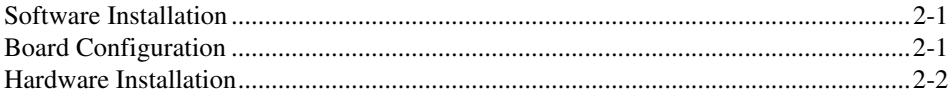

### **Chapter 3 Hardware Overview**

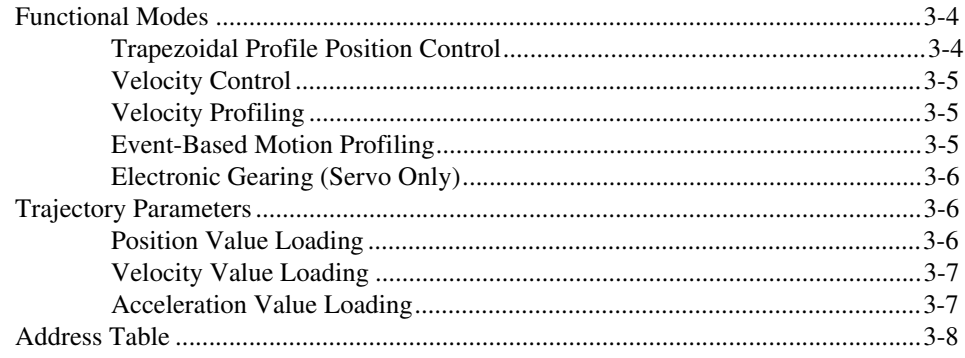

### **[Chapter 4](#page-28-0) [Signal Connections](#page-28-0)**

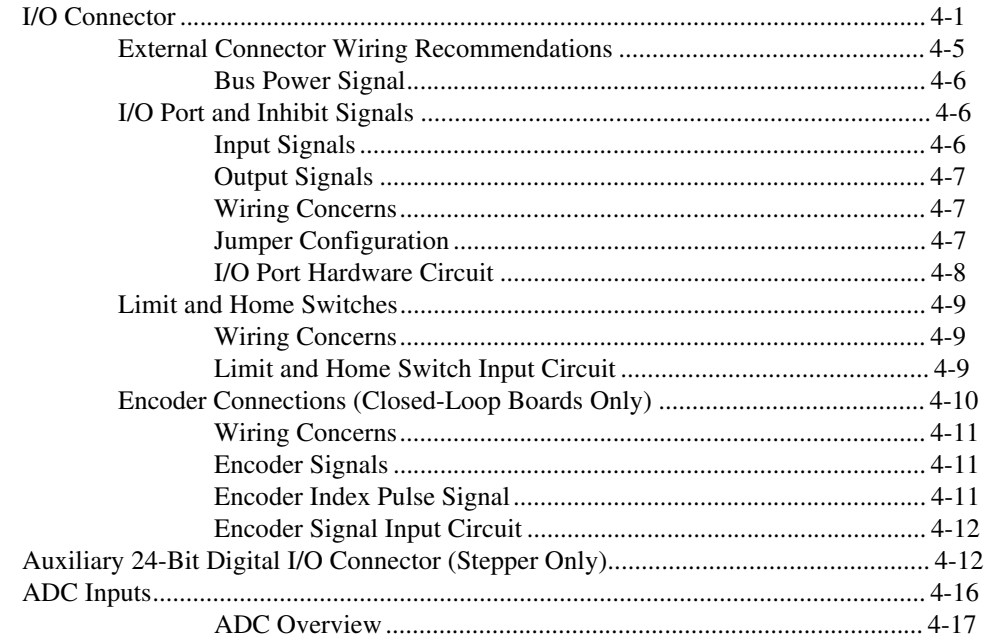

### **[Appendix A](#page-45-0) [Specifications](#page-45-0)**

### **[Appendix B](#page-48-0) [Cable Connector Descriptions](#page-48-0)**

### **[Appendix C](#page-50-0) [Customer Communication](#page-50-0)**

### **[Glossary](#page-55-0)**

### **[Index](#page-64-0)**

### **Figures**

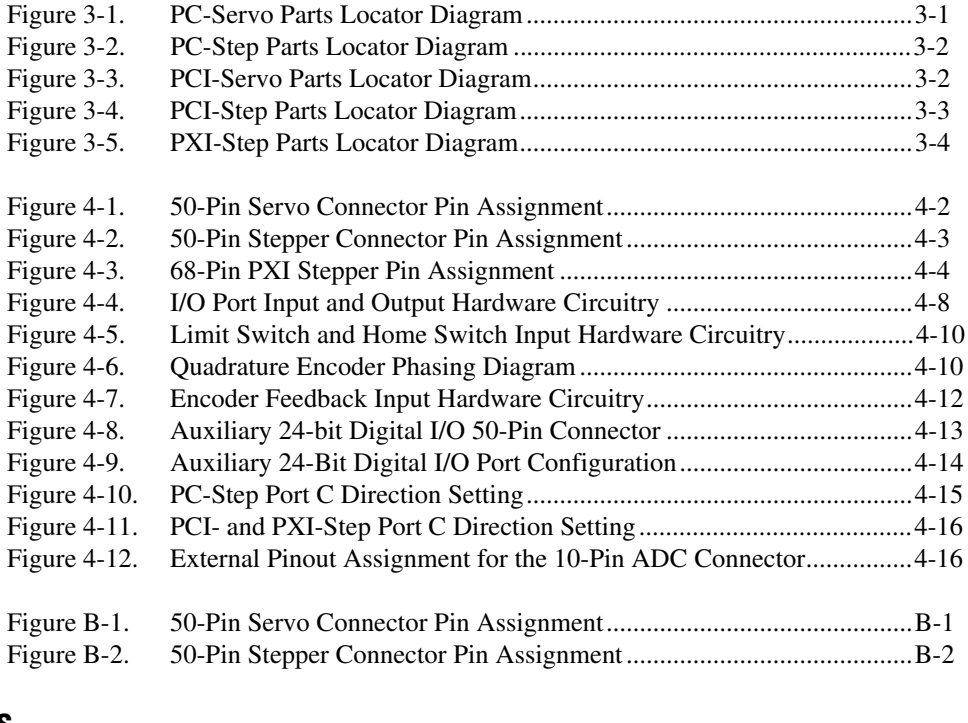

### **Tables**

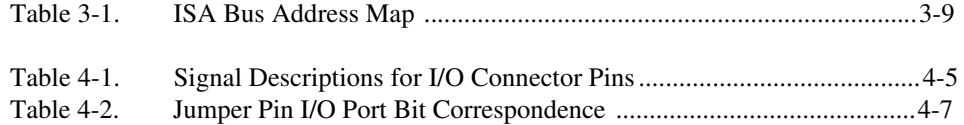

<span id="page-7-0"></span>This manual describes the electrical and mechanical aspects of each board in the ValueMotion family of motion control boards and contains information concerning their operation and programming. Unless otherwise noted, text applies to all boards in the ValueMotion family.

The ValueMotion family of motion control boards includes:

- Servo
	- PC-Servo-4A, PC-Servo-2A
	- PCI-Servo-4A, PCI-Servo-2A
- Stepper (Open-Loop)
	- PC-Step-4OX, PC-Step-2OX
	- PCI-Step-4OX, PCI-Step-2OX
	- PXI-7314
- Stepper (Closed-Loop)
	- PC-Step-4CX, PC-Step-2CX
	- PCI-Step-4CX, PCI-Step-2CX
	- PXI-7324

The ValueMotion servo and stepper boards are low-cost, high-performance motion control boards for ISA, PCI, and PXI bus computers.

### **Organization of This Manual**

The *ValueMotion Hardware User Manual* is organized as follows:

- Chapte[r 1](#page-10-0), *[Introduction](#page-10-0)*, describes the ValueMotion boards and provides information concerning their operation.
- Chapte[r 2](#page-14-0), *[Configuration and Installation](#page-14-0)*, describes how to configure and install your ValueMotion board.
- Chapte[r 3](#page-17-0), *[Hardware Overview](#page-17-0)*, presents an overview of the hardware functionality on the ValueMotion board.
- Chapte[r 4](#page-28-0), *[Signal Connection](#page-28-0)s*, describes how to make input and output signal connections to the ValueMotion boards.
- <span id="page-8-0"></span>• Appendi[x A](#page-45-0), *[Specification](#page-45-0)s*, lists the specifications of the ValueMotion boards.
- Appendi[x B](#page-48-0), *[Cable Connector Description](#page-48-0)s*, describes the connectors on the optional cables for your ValueMotion boards.
- Appendi[x C](#page-50-0), *[Customer Communication](#page-50-0)*, contains forms you can use to request help from National Instruments or to comment on our products and documentation.
- The *[Glossary](#page-55-0)* contains an alphabetical list and description of terms used in this manual, including abbreviations, acronyms, metric prefixes, mnemonics, and symbols.
- The *[Index](#page-64-1)* contains an alphabetical list of key terms and topics in this manual, including the page where you can find each one.

### **Conventions Used in This Manual**

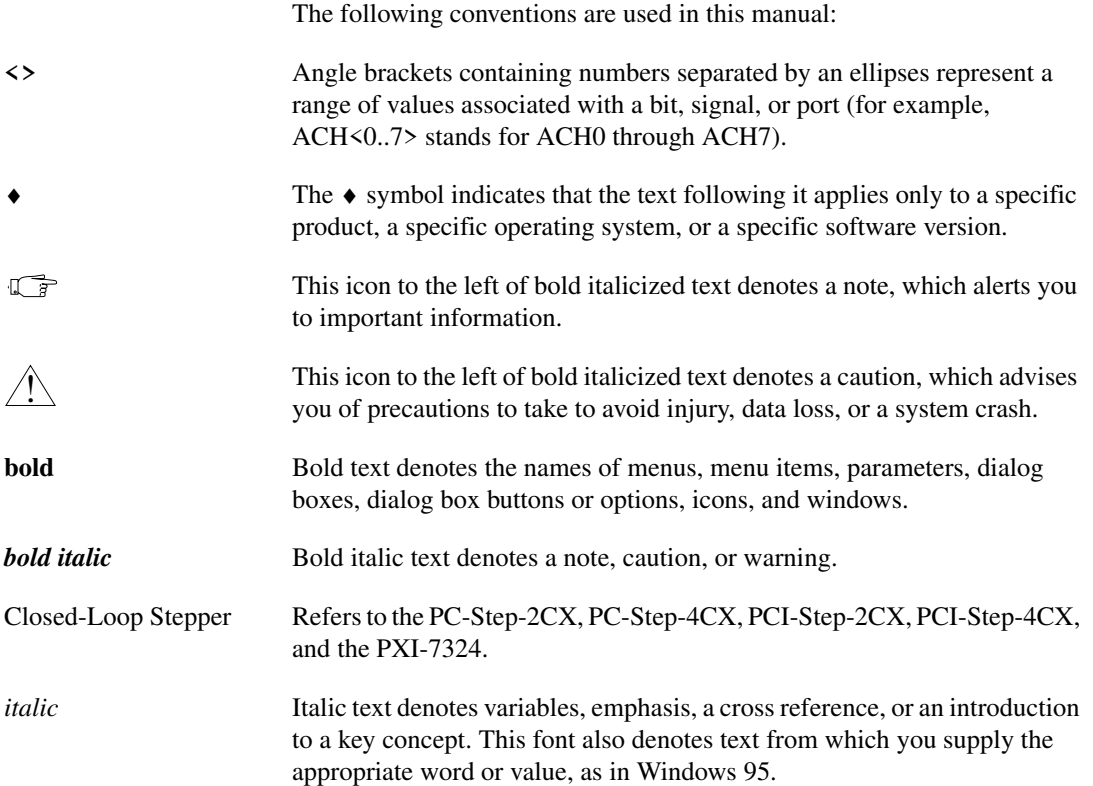

<span id="page-9-0"></span>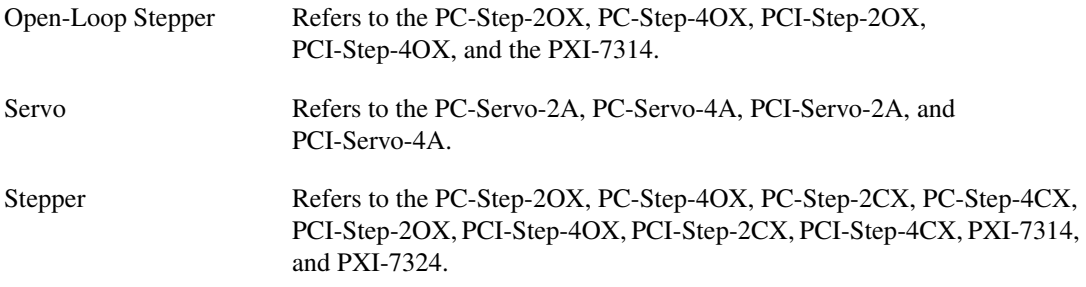

### **Related Documentation**

The following documents contain information you may find helpful as you read this manual:

- *ValueMotion Software Reference Manual*
- *PCI Local Bus Specification, Revision 2.1*
- *ValueMotion VI Online Help*
- Your computer's technical reference manual

### **Customer Communication**

National Instruments wants to receive your comments on our products and manuals. We are interested in the applications you develop with our products, and we want to help if you have problems with them. To make it easy for you to contact us, this manual contains comment and configuration forms for you to complete. These forms are in Appen[dix](#page-50-0) C, *[Customer](#page-50-0)  [Communication](#page-50-0)*, at the end of this manual.

# <span id="page-10-0"></span>**Introduction**

This chapter describes the ValueMotion boards and provides information concerning their operation.

### **About the ValueMotion Boards**

The ValueMotion servo and stepper boards are servo/stepper motor controllers for ISA, PCI, and PXI bus computers. These boards provide fully programmable motion control for up to four independent axes of motors, with additional I/O for limit and home switches as well as other general-purpose functions. You can use these boards in position or velocity control applications, with support for point-to-point position, velocity profiling, and event-based motion profiling modes.

With the servo boards you can control servo motors and always operate in closed-loop mode. These boards use quadrature encoders for position and velocity feedback and ±10 V analog outputs for command. Closed-loop stepper boards control stepper motors and can operate in open or closed-loop mode. They use quadrature encoders for position and velocity feedback, and step/direction or clockwise (CW)/counter-clockwise (CCW) digital outputs for command. Open-loop stepper boards do not include the quadrature encoders and can operate only in open-loop mode. All stepper boards support full-, half-, and microstepping applications.

### **What You Need to Get Started**

To set up and use your ValueMotion board, you will need the following:

- □ One of the ValueMotion boards:
- Servo

PC-Servo-4A, PC-Servo-2A PCI-Servo-4A, PCI-Servo-2A **1**

<span id="page-11-0"></span>♦ Stepper (Open-Loop)

PC-Step-4OX, PC-Step-2OX PCI-Step-4OX, PCI-Step-2OX PXI-7314

Stepper (Closed-Loop)

PC-Step-4CX, PC-Step-2CX PCI-Step-4CX, PCI-Step-2CX PXI-7324

- ❑ *ValueMotion Hardware User Manual*
- ❑ One of the following software packages and documentation:

BridgeVIEW LabVIEW LabWindows/CVI ValueMotion Software (includes pcRunner)

❑ Your computer with an available ISA, PCI, or PXI slot, as appropriate

### **Software Programming Choices**

You have several options to choose from when programming your National Instruments ValueMotion boards. You can use National Instruments application software, ValueMotion Software, or register-level programming.

Programming the servo and stepper ValueMotion controller boards is straightforward using a simple but powerful high-level function set application programming environment (API). All set up and motion control functions are easily executed through register-level communications or may be implemented using driver level functions, callable from assembly language, C, or other high-level languages. Full function set implementations are available for LabVIEW, LabWindows/CVI, BridgeVIEW, Visual Basic, and other industry standard software programs.

### <span id="page-12-0"></span>**National Instruments Application Software**

LabVIEW and BridgeVIEW, based on the graphical programming language G, feature interactive graphics and a state-of-the-art user interface. In LabVIEW and BridgeVIEW, you can create 32-bit compiled programs and stand-alone executables for custom data acquisition, test, and measurement solutions. National Instruments offers the ValueMotion VI Library, a series of virtual instruments (VIs) for using LabVIEW or BridgeVIEW with National Instruments motion control hardware. This VI library implements the full function set API and a powerful set of demo functions, example programs, and fully operational, high-level application routines.

ANSI C-based LabWindows/CVI also features interactive graphics and a state-of-the-art user interface. Using LabWindows/CVI, you can generate C code for custom data acquisition, test, and measurement solutions. The ValueMotion Software Kit includes a series of functions for using LabWindows/CVI with National Instruments motion control hardware.

# **Optional Equipment**

National Instruments offers a variety of products to use with ValueMotion boards, including cables, connector blocks, Universal Motion Interfaces (UMIs) driver amplifier units, and other accessories, as follows:

- Cables and cable assemblies
- Connector blocks, shielded and unshielded 50- and 68-pin screw terminals
- UMI connectivity blocks with integrated motion signal conditioning and motion inhibit functionality
- nuDrive, stepper, and servo motor compatible driver amplifier units with integrated power supply and wiring connectivity

For more specific information about these products, refer to your National Instruments catalogue, the motion control product brochure, or call the office nearest you.

### <span id="page-13-0"></span>**Motion Signal and Motion I/O Connections**

The external connector on the PXI motion control boards is a 68-pin male SCSI-II type connector. The other motion control boards use a 50-pin male, right-angle, box-header connector.

The auxiliary 24-bit digital I/O port connector on the stepper boards is a 50-pin male, box-header connector.

The analog to digital converter (ADC) connector on the stepper boards is a 10-pin male, box-header connector.

You can use any compatible female mating connector. Mating connector types include insulation displacement ribbon cable connectors and discrete wire female mating connectors.

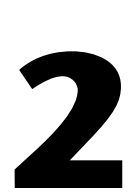

# <span id="page-14-0"></span>**Configuration and Installation**

This chapter describes how to configure and install your ValueMotion board.

# **Software Installation**

Install your ValueMotion driver and pcRunner software, along with the VI libraries (if appropriate) before you install the ValueMotion board. Refer to the appropriate release notes and your software documentation for specific instructions on the software installation sequence.

### **Board Configuration**

There are two types of configuration to be performed on the motion control boards: bus-related and motion I/O-related configuration.

The motion I/O related configuration includes such settings as limit switch polarity, I/O port direction, motion mechanical system variables, and others. Most of these settings are software configurable, while some require hardware jumpers to be configured properly. Refer to Chapter 4, *Signal Connections*, for motion I/O related hardware jumper settings.

PC boards

The PC boards may occupy any available 16-bit ISA slot in the host computer. The bus communication address of the boards is set with a DIP switch. See Chapter 3, *Hardware Overview*, for more information on setting the base address DIP switch. You can install multiple PC-Servo or PC-Step boards with different addresses in the host computer

**Note** *Interrupt Request (IRQ) jumpers are provided for future expansion and are not presently used on the PC-Servo or PC-Step boards. Leave all six jumper locations empty.*

<span id="page-15-0"></span>♦ PCI and PXI boards

The PCI and PXI boards are fully compatible with the *PCI Local Bus Specification, Revision 2.1*. This compatibility allows the computer to automatically perform all bus-related configuration and requires no user interaction. There are no jumpers to configure for bus-related configuration.

### **Hardware Installation**

You can install the ValueMotion board in any open compatible ISA, PCI, or PXI expansion slot in your computer. The following are general installation instructions, but consult your computer user manual or technical reference manual for specific instructions and warnings.

- ♦ PC and PCI boards
	- 1. Write down the ValueMotion board serial number in th[e ValueMotion](#page-53-0)  [Hardware and Software Configuration Form](#page-53-0) in Appen[dix](#page-50-0) [C,](#page-50-0)  *[Customer Communication](#page-50-0)*, of this manual.
	- 2. Turn off and unplug your computer.
	- 3. Remove the top cover or access port to the I/O channel.
	- 4. Remove the expansion slot cover on the back panel of the computer.
	- 5. Insert the ValueMotion board into a 5 V ISA or PCI slot as appropriate. Gently rock the board to ease it into place. It may be a tight fit, but *do not force* the board into place.
	- 6. If required, screw the mounting bracket of the ValueMotion board to the back panel rail of the computer.
	- 7. Replace the cover.
	- 8. Plug in and turn on your computer.

Your PC/PCI ValueMotion board is installed.

- PXI boards
	- 1. Write down the ValueMotion board serial number in th[e ValueMotion](#page-53-0)  [Hardware and Software Configuration Form](#page-53-0) in Appen[dix](#page-50-0) [C,](#page-50-0)  *[Customer Communication](#page-50-0)*, of this manual.
	- 2. Turn off and unplug your chassis.
	- 3. Choose an unused 5 V peripheral slot.
	- 4. Remove the filler panel for the peripheral slot you have chosen.
	- 5. Touch a metal part on your chassis to discharge any static electricity that might be on your clothes or body.
	- 6. Insert the PXI board into the slot. Use the injector/ejector handle to fully inject the device into place.
	- 7. Screw the front panel of the PXI board to the front panel mounting rails of the chassis.
	- 8. Visually verify the installation.
	- 9. Plug in and turn on the chassis.

Your PXI ValueMotion board is installed.

# <span id="page-17-0"></span>**Hardware Overview**

This chapter presents an overview of the hardware functionality on the ValueMotion board.

Figures 3-1 throug[h 3-5](#page-20-0) show the PC, PCI, and PXI parts locator diagrams.

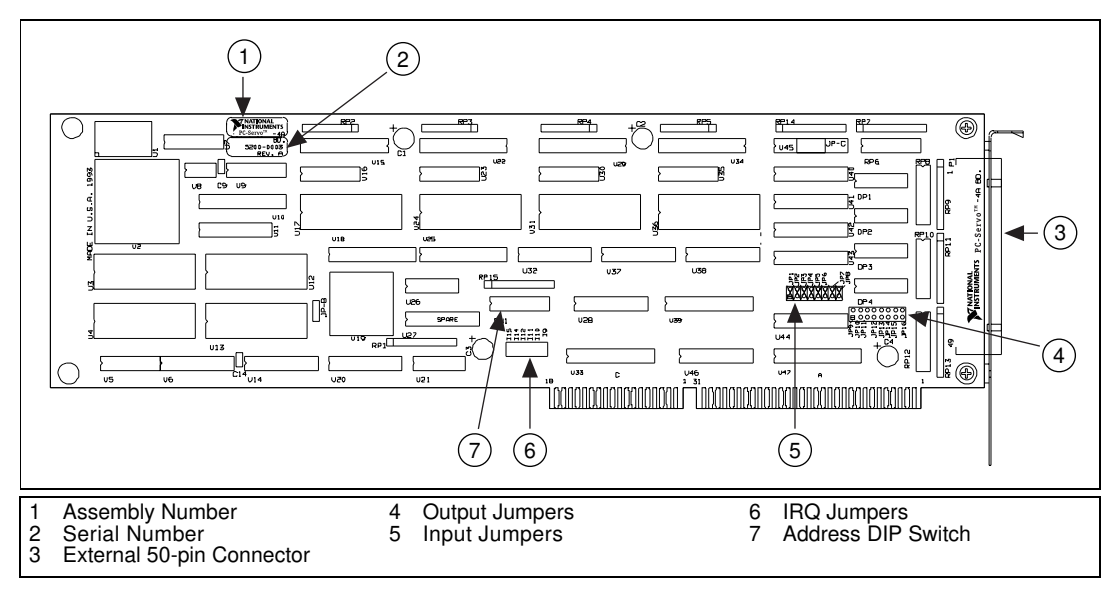

**Figure 3-1.** PC-Servo Parts Locator Diagram

**3**

<span id="page-18-0"></span>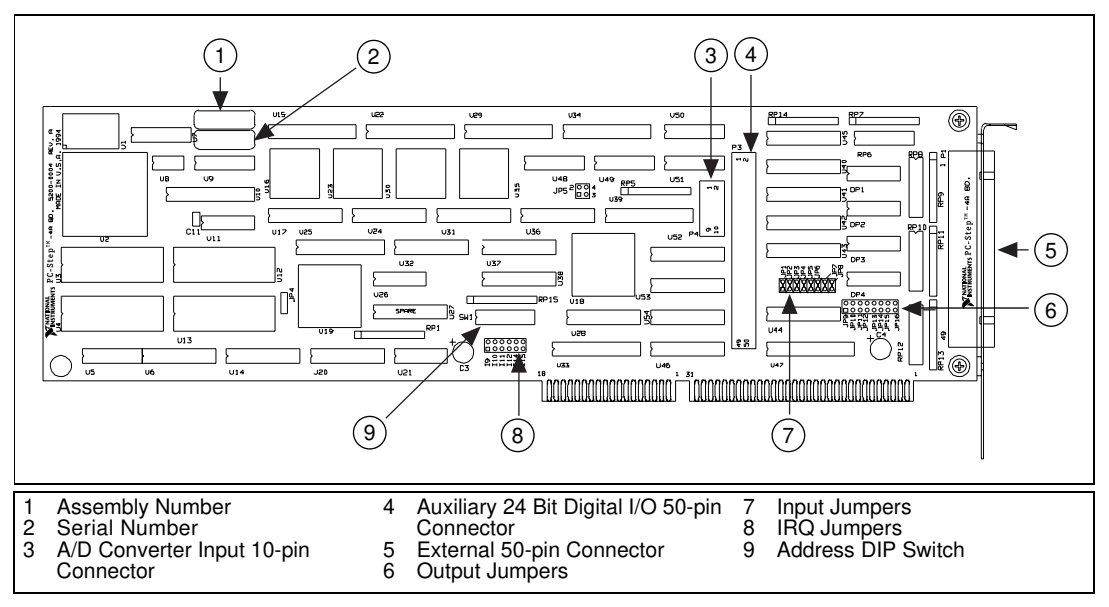

**Figure 3-2.** PC-Step Parts Locator Diagram

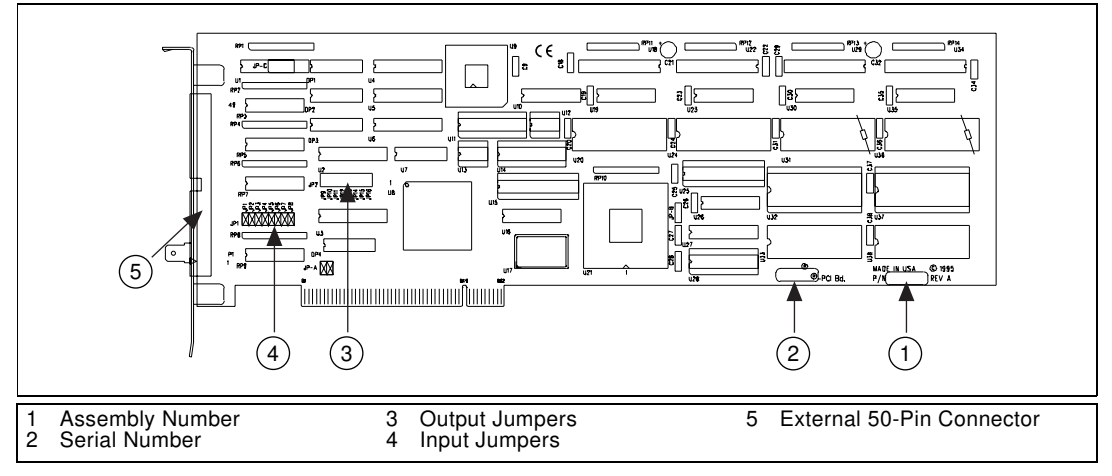

**Figure 3-3.** PCI-Servo Parts Locator Diagram

<span id="page-19-0"></span>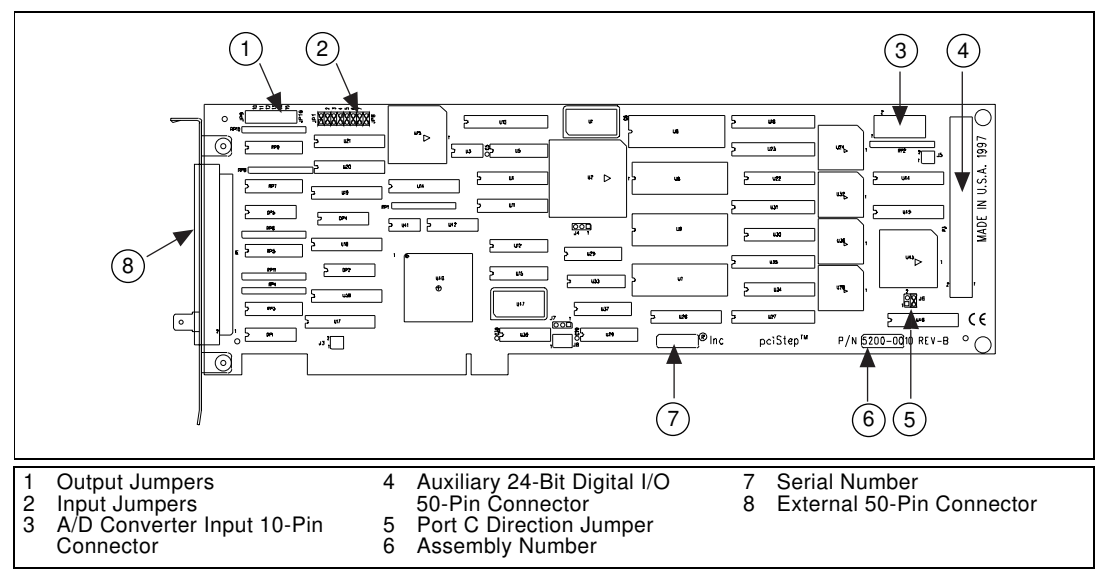

**Figure 3-4.** PCI-Step Parts Locator Diagram

<span id="page-20-0"></span>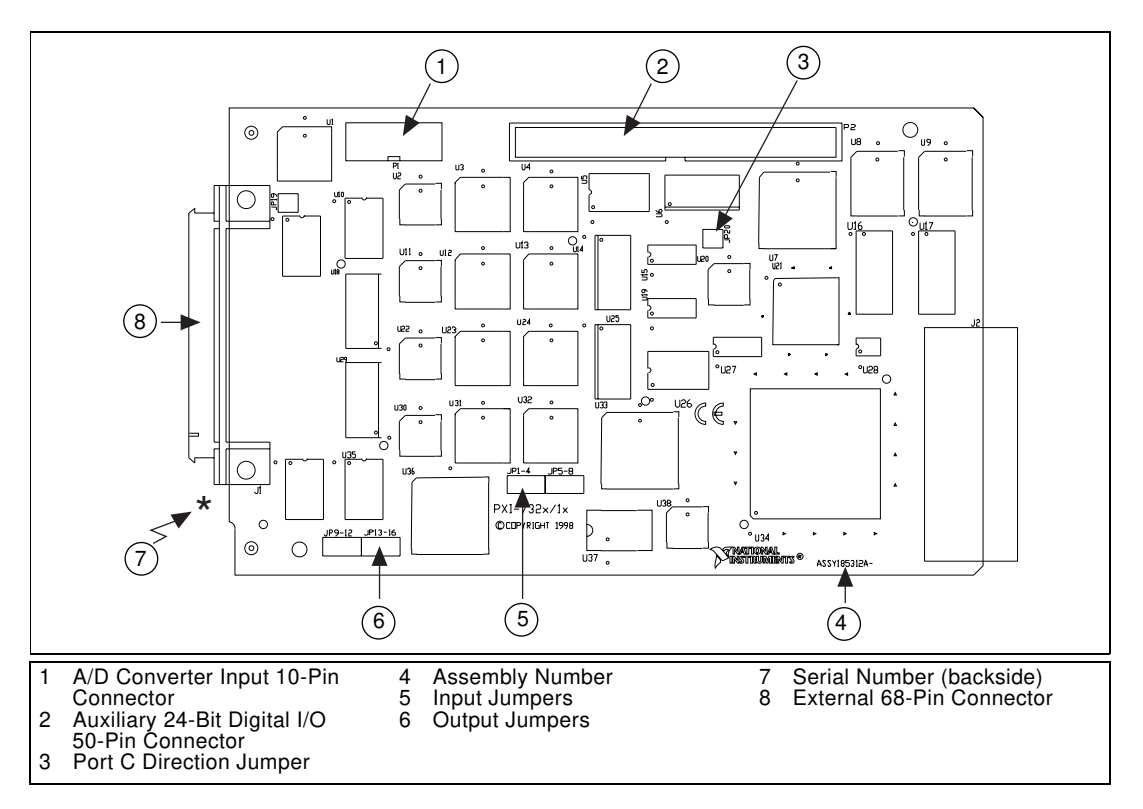

**Figure 3-5.** PXI-Step Parts Locator Diagram

# **Functional Modes**

### **Trapezoidal Profile Position Control**

The ValueMotion servo and stepper controllers implement trapezoidal profile control. They provide point-to-point motion based on the difference between the current position and the desired target position using preprogrammed acceleration and velocity values. The trapezoidal motion profile is calculated based on the move duration, maximum velocity, and desired acceleration. Motion occurs first with a programmable acceleration, then for a period at a constant velocity (if possible) and finally with a preprogrammed deceleration stopping or setting desired target position. You can interrupt motion by halt-stopping via a limit or home switch input or you can execute a stop or kill function. The stepper boards also have a programmable acceleration factor that boosts the acceleration at low speeds to match the inherent torque vs. speed characteristics of

<span id="page-21-0"></span>stepper motor systems. Servo boards use proportional-integral-differential (PID) loop control with user-controlled gain parameters for optimum trajectory control.

Stepper and servo boards require parameter loading in conjunction with motion trajectory function-level programming. The open-loop stepper board parameters are expressed primarily in terms of steps, step count, and steps/second. Functions accessing closed-loop functions also use steps/revolution, encoder lines/revolution, and quadrature encoder counts. Servo boards use parameters expressed in quadrature encoder counts, counts per PID sample period velocity, and counts per PID sample period squared (acceleration). pcRunner, LabVIEW, and BridgeVIEW application software allow you to configure parameters in units including revolutions per minute (RPM) and revolutions per second per second (RPSPS).

### **Velocity Control**

With the velocity control mode, you can continue motion at a preprogrammed velocity until a limit or home switch is encountered or until a stop or kill function is executed.

### **Velocity Profiling**

With the velocity profiling mode, you can preprogram acceleration to a desired velocity that is maintained until a new velocity value is loaded. New velocity values may be loaded at any time. The system executes the most recent function and attains the new programmed velocity. Motion is continuous until a limit or home switch is encountered or until a stop or kill function is executed. This mode is useful for continuous contouring applications.

**Note** *Stepper boards do not use the acceleration value when changing to a new velocity, which can result in an abrupt motion for large velocity changes.*

### **Event-Based Motion Profiling**

ValueMotion boards offer the advanced feature of event-based motion profiling. Event-based motion profiling involves preloading motion control functions into onboard memory trigger buffers. This allows you to execute single or multiple move sequences using digital I/O trigger events. Triggers can be external I/O events or manual trigger functions sent by the host computer under function control. This mode can be used for semi-autonomous operation or for precise coordination with external events.

### <span id="page-22-0"></span>**Electronic Gearing (Servo Only)**

With electronic gearing you can slave one or more axes to a master axis for synchronous ratio based motion. The master axis operates identically to a normal axis, and supports all position and velocity based motions. A slave axis operates in a special mode that sets a target position based on a scale factor of the position of the master axis. For example, setting a scale factor of 3/2 results in the slave axis rotating three revolutions for every two revolutions of the master. You can configure each slave axis to have its own scale factor relative to the master axis.

# **Trajectory Parameters**

All trajectory parameters used by the servo boards are expressed in terms of quadrature counts. Stepper board motion parameters are expressed in terms of steps or for closed-loop quadrature counts.

The boards obtain closed-loop position and velocity control by using an incremental quadrature encoder for feedback. All position data is referred to in quadrature counts. You can determine quadrature counts by multiplying the number of encoder lines per index period multiplied by four, as shown:

Encoder Lines Per Index Period  $\times$  4

The encoder resolution is the number of encoder lines between consecutive encoder indexes (marker or Z-bit). If the encoder does not have an index output, the resolution is referred to as lines per revolution for rotary encoders and as lines per inch (or mm) for linear encoders.

Refer to the *ValueMotion Software Reference Manual* for specific information on loading trajectory parameters to your ValueMotion board.

### **Position Value Loading**

Servo and Closed-loop Stepper

Position is specified in quadrature counts as a signed number. The number of quadrature counts per revolution depends upon the incremental encoder used for feedback.

<span id="page-23-0"></span>Open-loop Stepper

For open-loop stepper boards, position is specified in step counts as a signed number. The number of step counts per revolution depends upon the type of stepper driver and motor being used. For example, a stepper motor with 1.8°/step (200 steps/revolution) used in conjunction with a *x*10 microstep driver would have an effective resolution of 2,000 steps per revolution. Stepper boards support all full-, half-, and microstep applications.

### **Velocity Value Loading**

Velocity is expressed as change in position divided by time. For servo and closed-loop stepper boards, position is specified in quadrature counts. For open-loop stepper boards, position is specified in step counts. You can use the following formulas to convert revolutions per minute (RPM) to quadrature or step counts per second.

Quadrature counts per second:

Velocity = (Velocity in RPM)  $\times$  (Encoder Lines)  $\times$  (4)  $\times$  (1/60)

Step counts per second:

Velocity = (Velocity in RPM)  $\times$  (Driver Steps/Motor Step)  $\times$ (Motor Steps/Rev)  $\times$  (1/60).

The driver steps/motor step is determined by configuring the stepper driver. The driver steps/motor steps ratio is 1 for full step, 1/2 for half step, and 1/*n* for microstep where *n* is the microstep value.

### **Acceleration Value Loading**

Acceleration is expressed as change in velocity divided by time, which is equivalent to change in position divided by time divided by time. For servo and closed-loop stepper boards, position is specified in quadrature counts. For open-loop stepper boards, position is specified in step counts. Use the following formulas to convert revolutions per second per second (RPSPS) to quadrature or step counts per second per second.

Quadrature counts per second per second:

Acceleration = (Acceleration in RPSPS)  $\times$  (Encoder Lines)  $\times$  (4)

Step counts per second per second:

 $Acceleration = (Acceleration in RPSPS) \times (Direct Steps/Motor Step)$  $\times$  (Motor steps/Rev)

The driver steps/motor step is determined by configuring the stepper driver. The driver steps/motor steps ratio is 1 for full step, 1/2 for half step, and 1/*n* for microstep where *n* is the microstep value.

### <span id="page-24-0"></span>**Address Table**

Tabl[e 3-1](#page-25-0) is a list of possible base addresses for the PC-Servo and PC-Step along with the corresponding settings for the address selector DIP switch. All addresses in this table are hexadecimal. Positions 1 through 6 are used for setting the base address. Position 8 is used for setting the direction of the port C auxiliary digital I/O. The factory-default base address for your board is 0x3E0.

**Note** *Certain addresses that are typically used for host computer functions such as*  $\Gamma$ *serial and parallel I/O ports and display adaptors are indicated. However, since not all manufacturers follow these standards, verify that an address is not used before setting PC-Servo and PC-Step to that address.*

<span id="page-25-0"></span>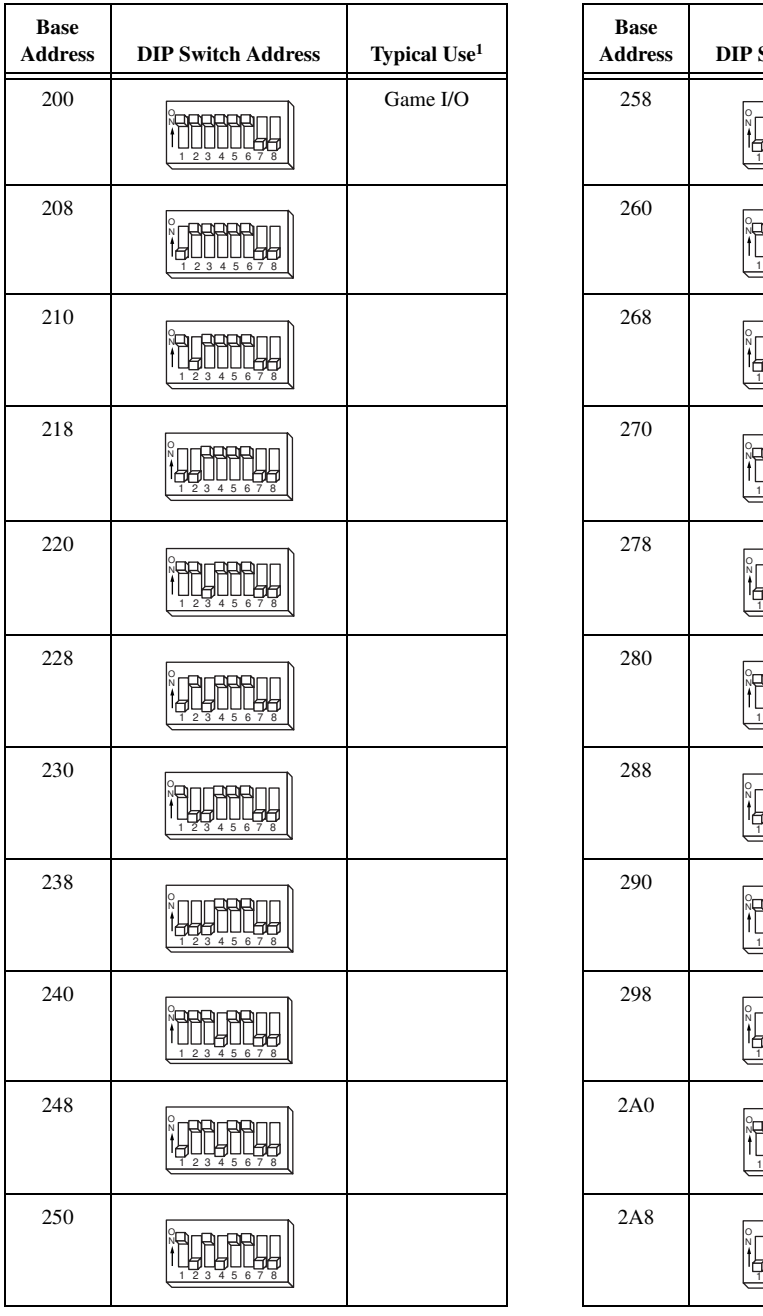

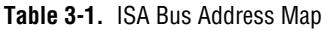

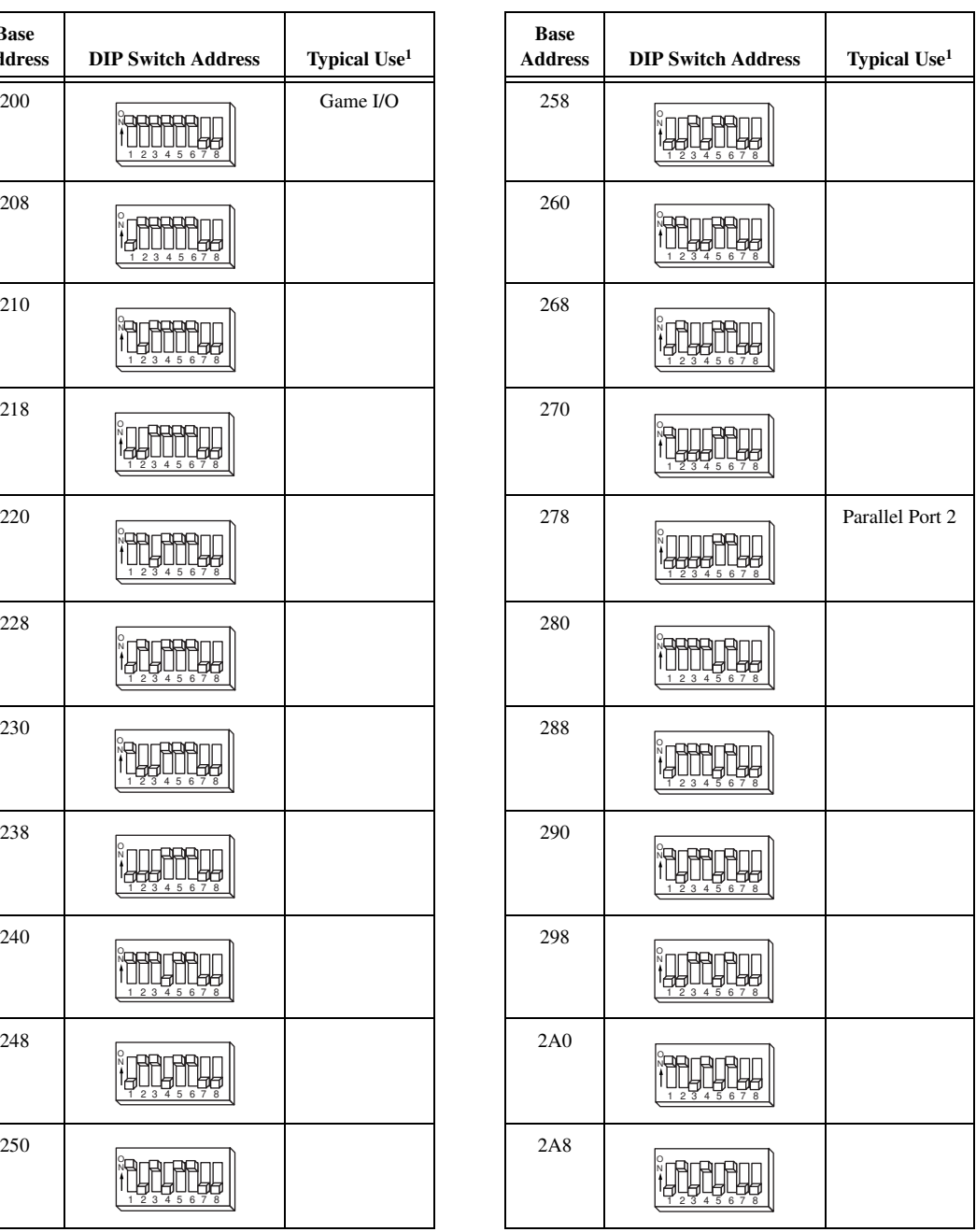

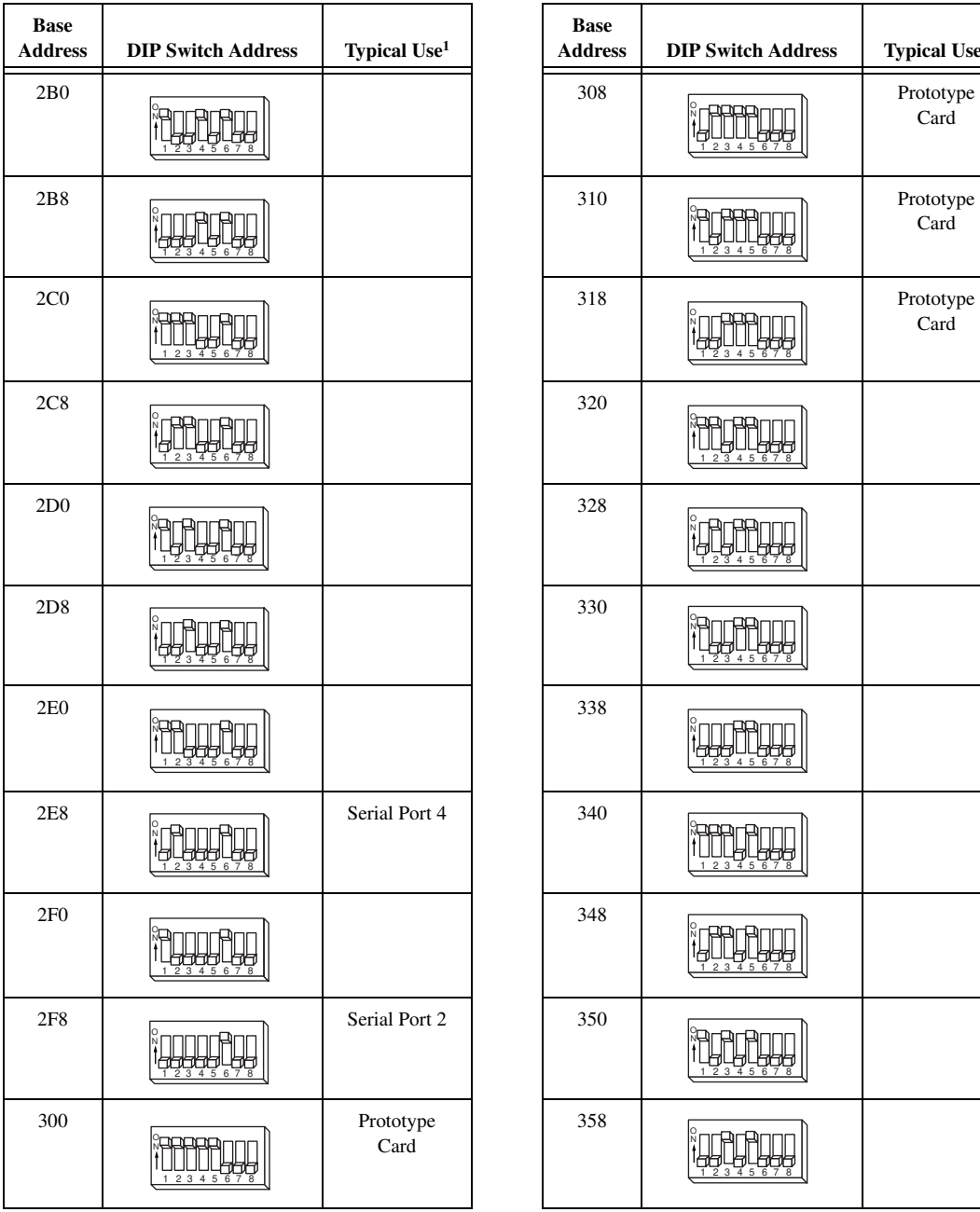

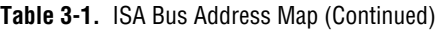

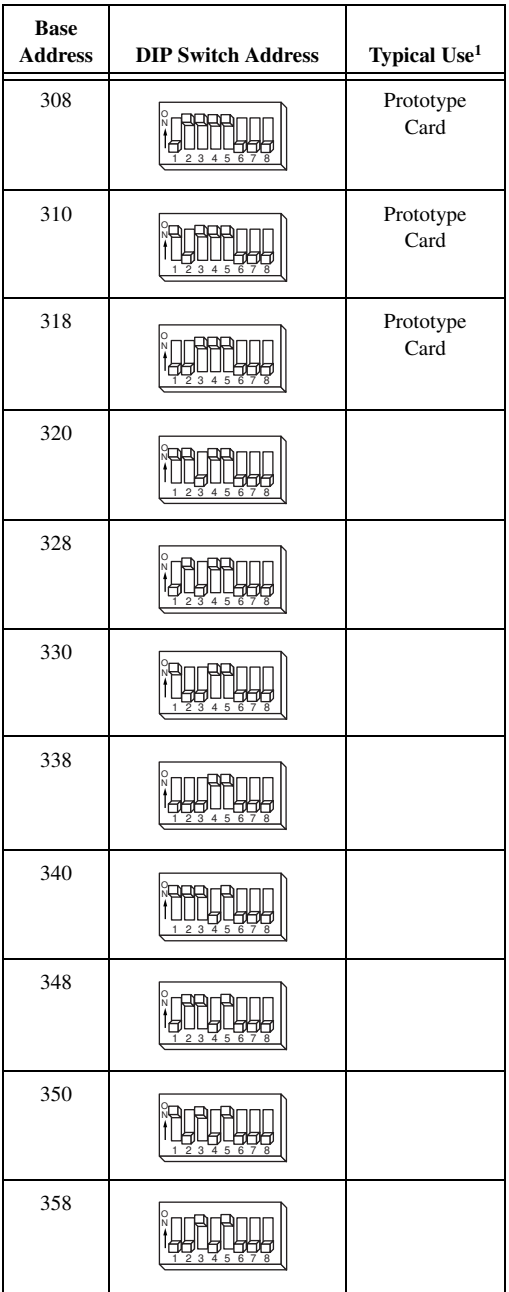

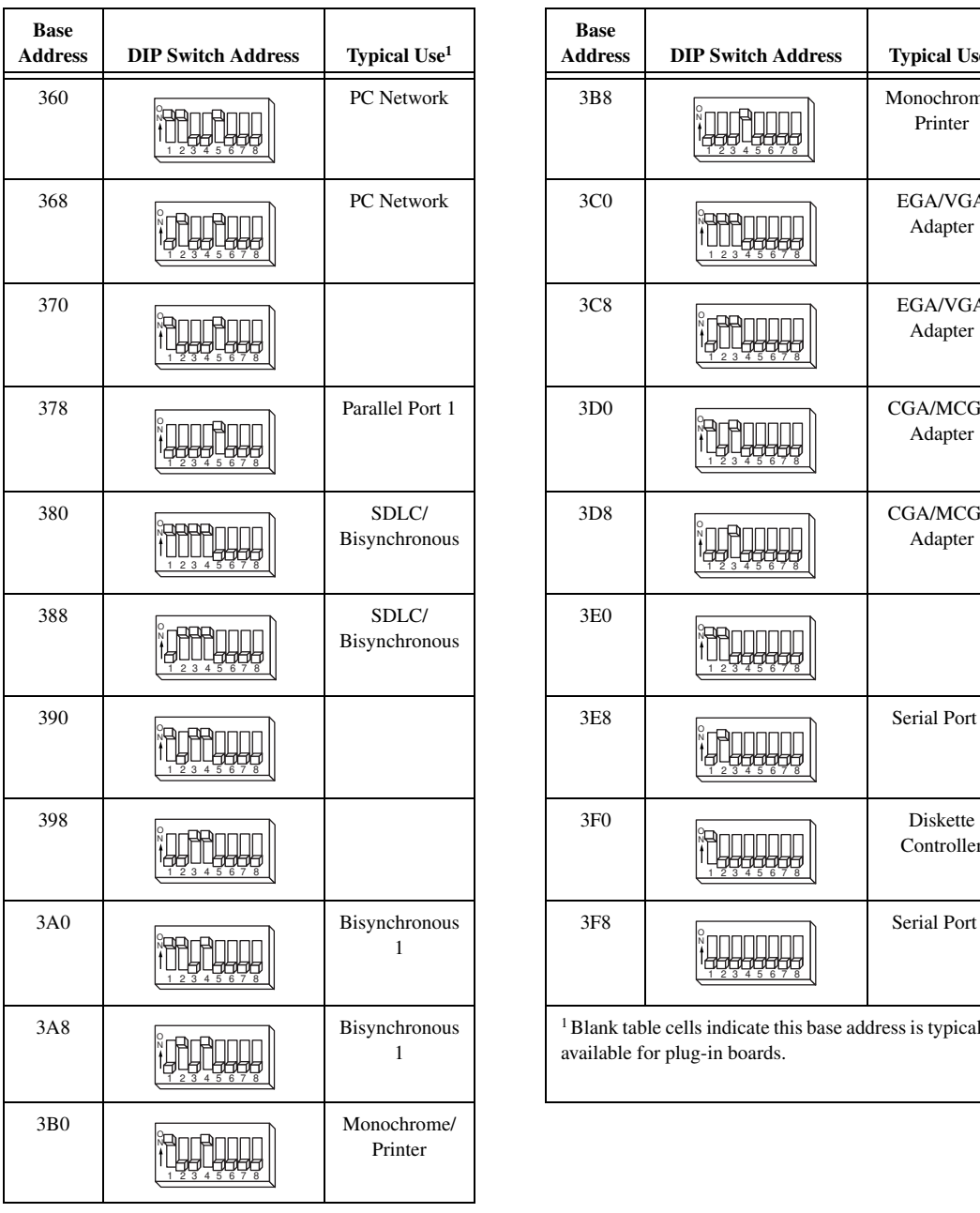

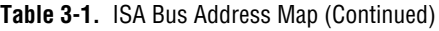

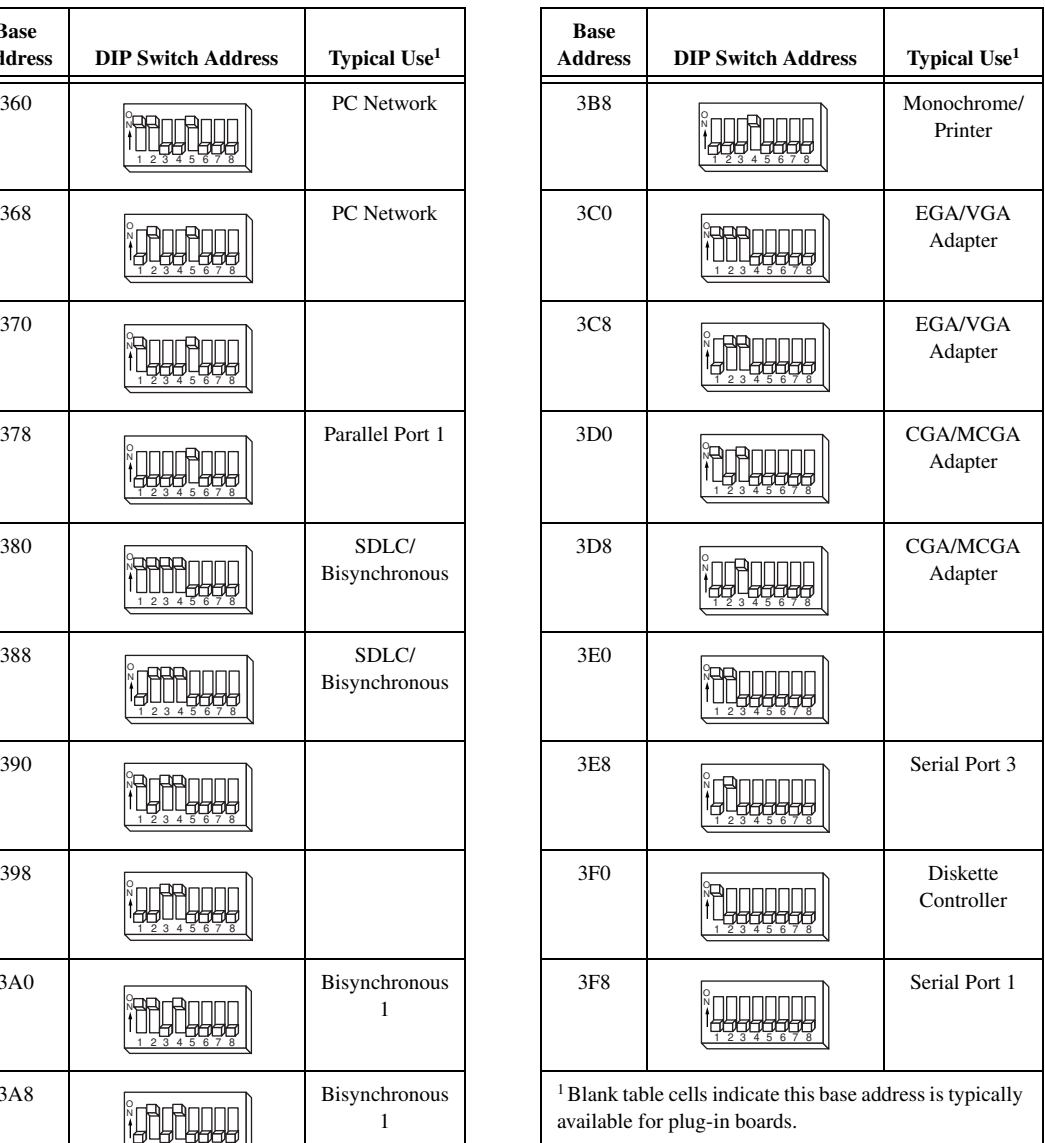

# <span id="page-28-0"></span>**Signal Connections**

This chapter describes how to make input and output signal connections to the ValueMotion boards.

# **I/O Connector**

Figur[e 4-1](#page-29-0) shows the pin assignments for the 50-pin I/O connector on the PC and PCI servo boards. A signal description follows the connection pinouts.

**4**

<span id="page-29-0"></span>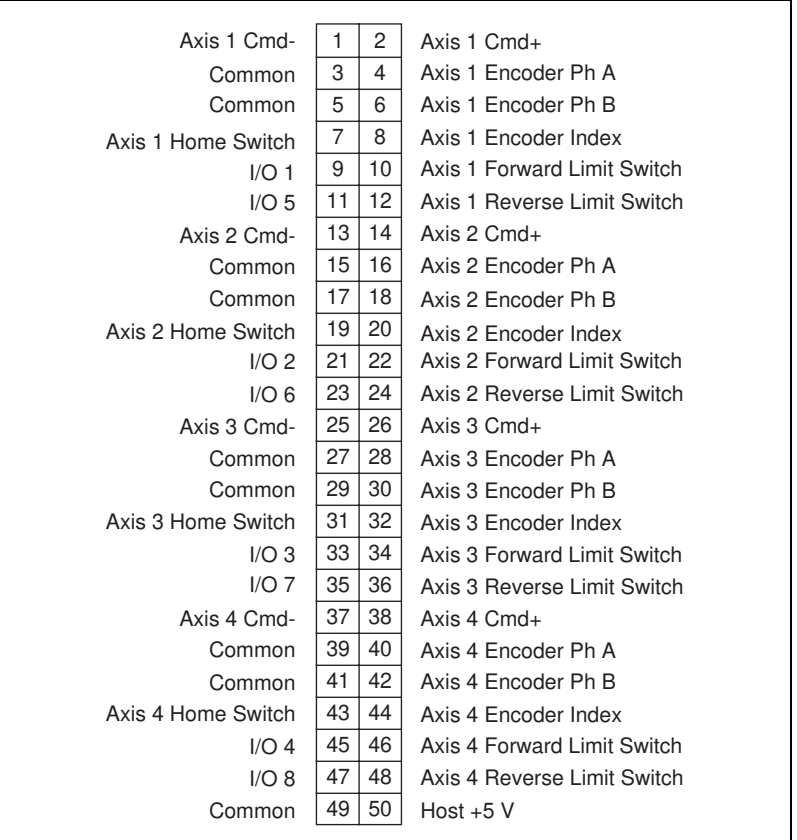

**Figure 4-1.** 50-Pin Servo Connector Pin Assignment

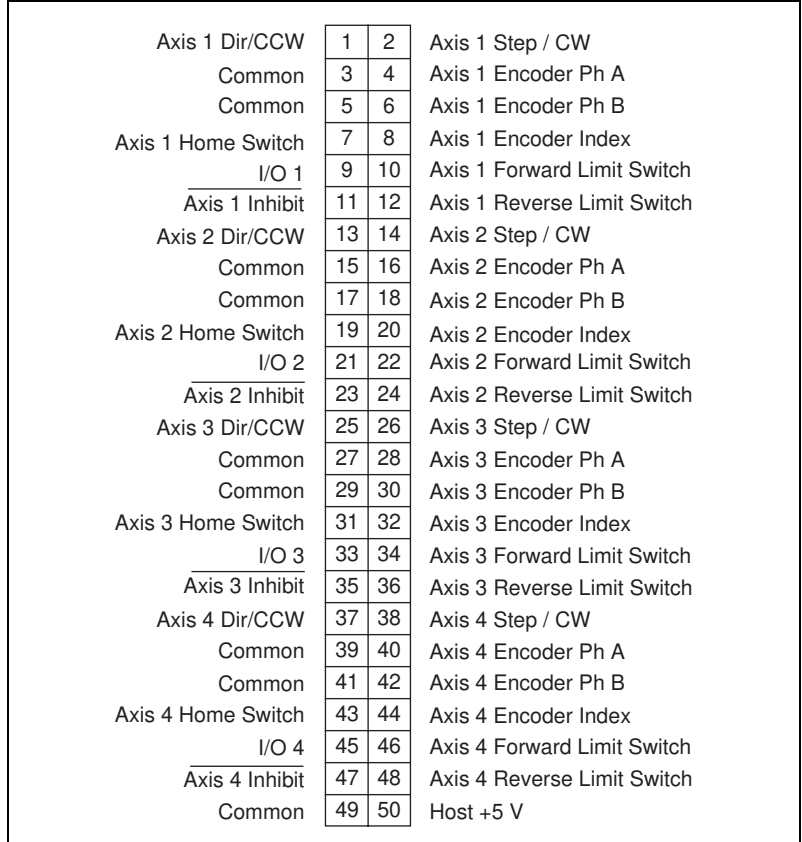

<span id="page-30-0"></span>Figure 4-2 shows the pin assignments for the 50-pin I/O connector on the PC and PCI stepper boards.

**Figure 4-2.** 50-Pin Stepper Connector Pin Assignment

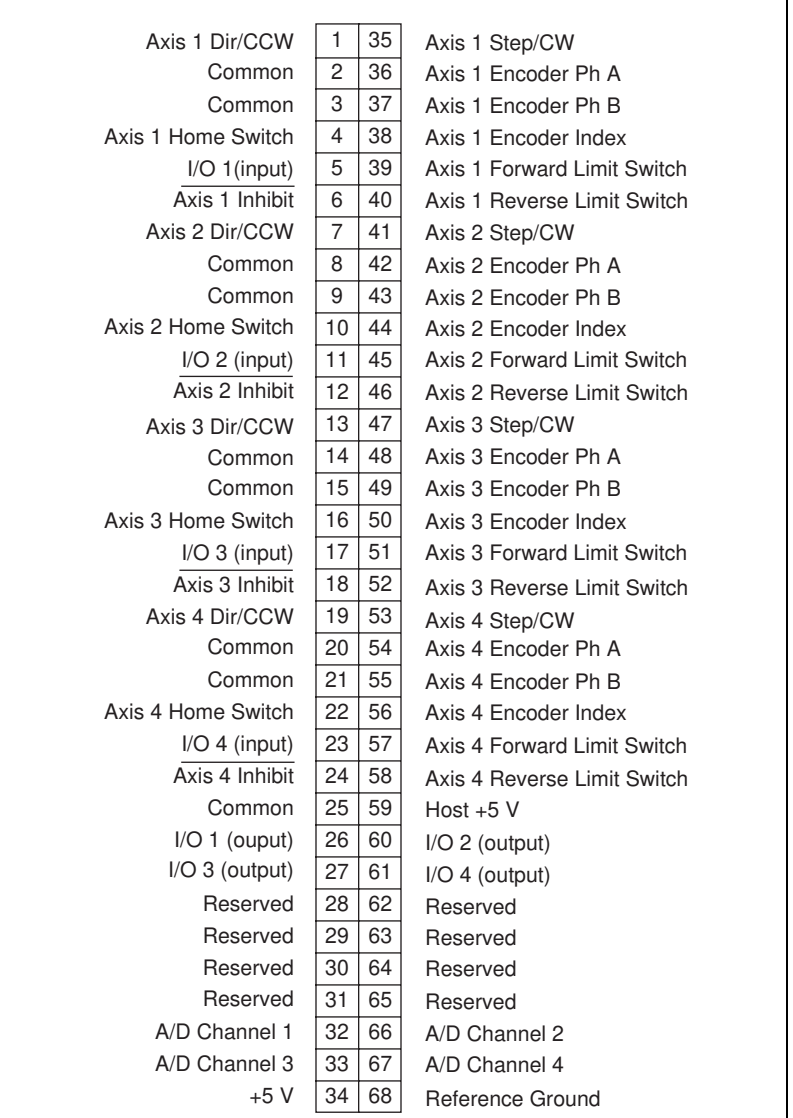

<span id="page-31-0"></span>Figure 4-3 shows the pin assignments for the 68-pin I/O connector on the PXI boards.

**Figure 4-3.** 68-Pin PXI Stepper Pin Assignment

#### Table 4-1 describes the signals on the I/O connectors.

<span id="page-32-0"></span>

| <b>Signal Name</b>                                 | <b>Reference</b>      | <b>Direction</b> | <b>Description</b>                                           |
|----------------------------------------------------|-----------------------|------------------|--------------------------------------------------------------|
| Axis $\langle 1.4 \rangle$ Dir/CCW                 | Common                | Output           | Stepper only—motor direction or<br>counter-clockwise control |
| Axis <14> Step/CW                                  | Common                | Output           | Stepper only—motor step or clockwise<br>control              |
| Axis $\leq 1.4$ > Cmd-                             |                       |                  | Servo only-reference for cmd+                                |
| Axis $\leq 1.4$ > Cmd+                             | Axis $\leq 14$ > Cmd- | Output           | Servo only—analog motor command                              |
| Axis <14> Encoder Phase A                          | Common                | Input            | Closed-loop only—phase A encoder input                       |
| Axis $\langle 14 \rangle$ Encoder Phase B          | Common                | Input            | Closed-loop only—phase B encoder input                       |
| Axis $\leq 1.4$ Home Switch                        | Common                | Input            | Home switch                                                  |
| Axis $\langle 1.4 \rangle$ Forward Limit<br>Switch | Common                | Input            | Forward/clockwise limit switch                               |
| Axis <14> Reverse Limit<br>Switch                  | Common                | Input            | Reverse/counter-clockwise limit switch                       |
| Axis $\leq 1.4$ Inhibit                            | Common                | Output           | Stepper only—drive inhibit                                   |
| I/O < 18                                           | Common                | Input/Output     | I/O port bit <18>. Servo only—also 8-bit<br>analog input     |
| $Host + 5 V$                                       | Common                | Output           | +5 V— bus power interlock                                    |
| Reference Ground                                   |                       |                  | PXI Stepper only—reference for analog<br>inputs              |
| $A/D$ Channel $\leq 1.4$                           | Reference Ground      | Input            | PXI Stepper only—8-bit analog input                          |
| $+5V$                                              | Reference Ground      | Output           | +5 V-analog reference level                                  |
| Common                                             |                       |                  | reference for digital I/O                                    |

**Table 4-1.** Signal Descriptions for I/O Connector Pins

### **External Connector Wiring Recommendations**

The external connector may be broken up into five separate sections for the purpose of wiring descriptions. Four of the sections are identical in pinout, format, and connector configuration. Each of these four identical sections corresponds to an individual axis controller circuit. The fifth section is the bus power interlock section.

<span id="page-33-0"></span>Each per-axis motion I/O connector sub section consists of four functional areas:

- Motor drive outputs
- Encoder feedback inputs
- Limit and home switch inputs
- Related motion I/O port bits

 $\overline{.}$ 

#### **Caution** *These four function groups must be wired separately from each other to prevent noise or signal crosstalk from affecting adjacent signal groups. Failure to take these simple precautions may cause faulty operation.*

It is important to note that numerous ground connections are provided in the ValueMotion I/O connector. Proper use of these ground connections will help to prevent unwanted signal disturbance and noise. Use these ground connections as ground current return paths or as shield connections for proper signal grounding applications.

### **Bus Power Signal**

The bus power +5 V signal is available for bus monitoring and interlock purposes. It is not intended to power external circuitry or components. Current draw should not exceed 100 mA maximum.

### **I/O Port and Inhibit Signals**

The following sections describe hardware jumper selection and the specifications for I/O port and inhibit signal interconnection. For correct operation, you must execute motion system set up including I/O port software initialization using the ValueMotion functions before you can use the I/O port and inhibit signals.

 $\ddot{\mathbf{l}}$ 

**Caution** *The I/O port bits <5..8> on the stepper boards are used as dedicated axis inhibit output signals. These signals cannot be used as inputs, and for proper operation must be jumper configured as outputs.*

### **Input Signals**

Input signals to the I/O port may be active high or active low. Proper operation depends upon correct set up and programming of I/O polarity and direction. Improper set up and programming may cause faulty operation.

### **Output Signals**

I/O Port signals configured as outputs are single-ended TTL with internally pulled-up open collector buffers. Pull-up resistors are 3.3 kΩ to +5 V. These buffers can sink 64 mA.

### **Wiring Concerns**

<span id="page-34-0"></span>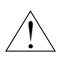

 $\overline{1}$ 

**Caution** *Keep I/O port signals and I/O port grounds wired separately from the motor drive signals. Wiring these signals near each other can cause faulty operation. Be sure to use adequate ground signal connections in conjunction with I/O port bit signal connections.* 

### **Jumper Configuration**

Two hardware jumper locations are available for each I/O port bit on the ValueMotion board. One of these locations is for input signal configuration and the other is for output signal configuration. The jumpers are used in conjunction with I/O port configuration and polarity programming to properly set up the I/O port function. The jumpers must be properly installed and must correspond to the direction programmed to ensure correct operation of the I/O port bits.

#### **Caution** *Never install both input and output jumpers for the same I/O Port bit locations; for example, 1 and 9, 2 and 10, 3 and 11, etc.*

Table 4-2 shows the I/O Port bit assignments and the corresponding hardware jumpers.

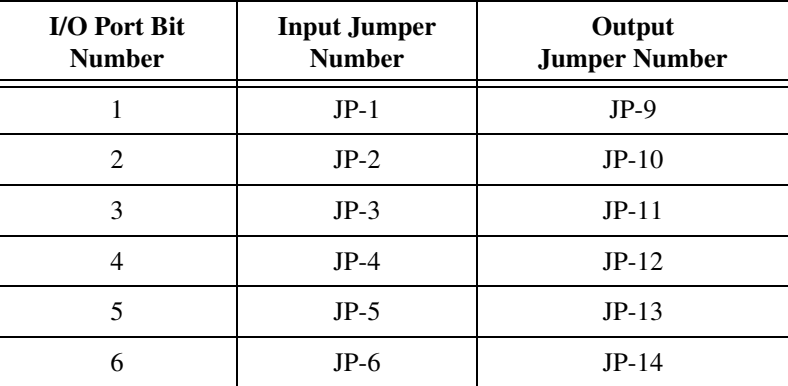

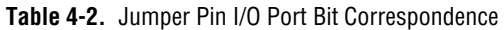

<span id="page-35-0"></span>

| I/O Port Bit<br><b>Number</b> | <b>Input Jumper</b><br><b>Number</b> | Output<br><b>Jumper Number</b> |
|-------------------------------|--------------------------------------|--------------------------------|
|                               | $JP-7$                               | $JP-15$                        |
|                               | $JP-8$                               | $JP-16$                        |

**Table 4-2.** Jumper Pin I/O Port Bit Correspondence (Continued)

The ValueMotion boards have eight jumpers, all located on the input pins JP1 through JP8. Refer to Figure[s 3-1](#page-17-0) throug[h 3-5](#page-20-0) in Chapt[er](#page-17-0) 3, *[Hardware](#page-17-0)  [Overview](#page-17-0)*, for input/output jumper locations.

### **I/O Port Hardware Circuit**

Figure 4-4 shows a simplified schematic diagram of the hardware circuitry used by the I/O ports for input signal buffering and output signal drive, as well as the jumper locations.

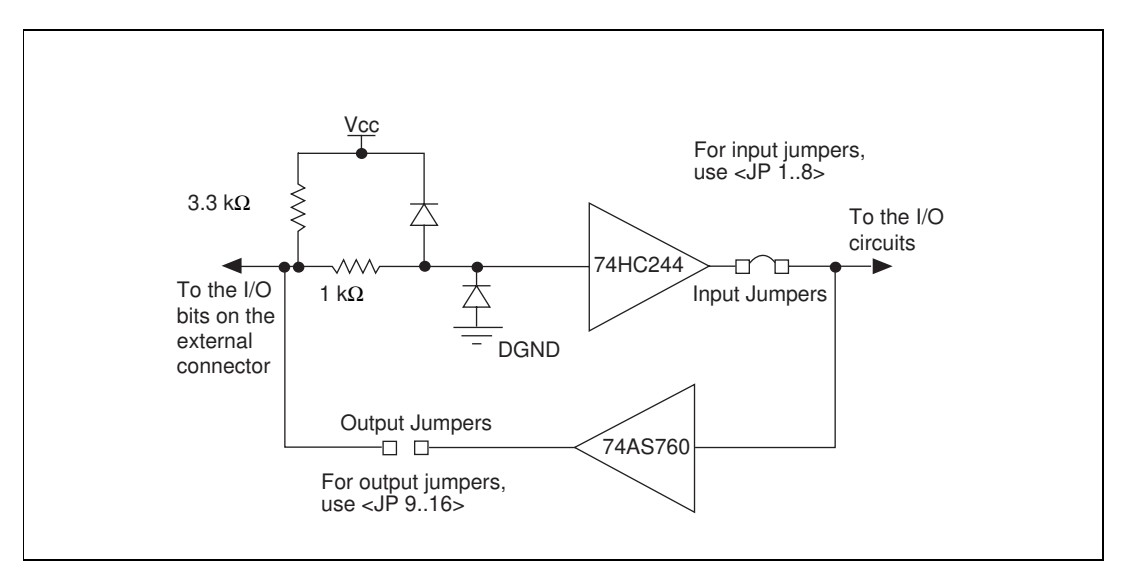

**Figure 4-4.** I/O Port Input and Output Hardware Circuitry

The board provides protection for input signal over-voltage and misconnection of the I/O port bits. However, you must take care when making these and any other hardware wiring connections. The inputs are clamped between 0 and 5 V through a 1 kΩ 1/4 W resistor. 12 V input signals can be interfaced directly but higher voltages should be avoided. With the 3.3 k $\Omega$  pull-up resistor, you directly interface to open collector signals.

<span id="page-36-0"></span>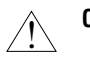

**Caution** *Excessive input voltages may cause component failure.*

### **Limit and Home Switches**

Limit and home switch inputs can be software configured as active high or active low enabled single-ended signals. Limit and home switch inputs may be enabled and disabled through software. Unused limit inputs may be directly used as nondedicated, general-purpose digital input channels.

An active input signal on an enabled limit or home switch input causes motion to immediately decelerate or halt stop on the corresponding axis. Limit and home switch input signals perform special motion control functions during the Find Home function.

**Note** *While limit switch transitions are edge-detected and stops motion, active inputs should remain active to prevent motion from proceeding further into the limit or in the limit direction. Pulsed signals cause motion to stop but they do not prevent further motion profiles that are restarted beyond an active limit position.* 

> Limit switch inputs are a per-axis, system-level enhancement on the ValueMotion boards and are not required for basic motion control. These inputs are part of a system solution for complete motion control. All motion control functions may be operated without limit switches except the Find Home function, which requires enabled limit inputs for operations.

### **Wiring Concerns**

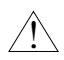

**Caution** *Keep limit and home switch signals and their ground connections wired separately from the motor driver/amplifier signal connections. Wiring these signals near each other can cause faulty operation.* 

### **Limit and Home Switch Input Circuit**

Figur[e 4-5](#page-37-0) shows a simplified schematic diagram of the circuit configuration used by the limit and home switch inputs for input signal buffering and detection.

<span id="page-37-0"></span>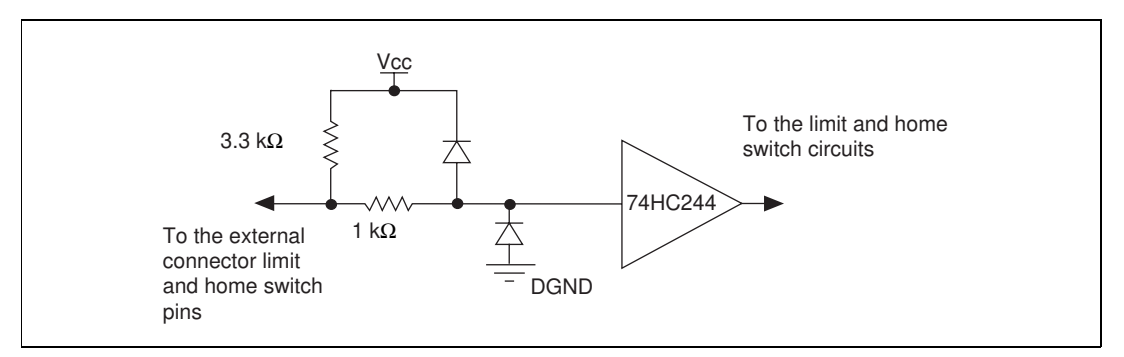

**Figure 4-5.** Limit Switch and Home Switch Input Hardware Circuitry

The board provides protection for over-voltage inputs on the limit and home switch input signal. However, take care when making these and any other hardware wiring connections. The inputs are clamped between 0 and 5 V through a 1 kΩ 1/4 W resistor. 12 V input signals can be interfaced directly but higher voltages must be avoided. The 3.3 k $\Omega$  pull-up resistor allows you to interface to open collector signals.

#### **Caution** *Excessive input voltages can cause erroneous operation and/or component failure.*   $\overline{1}$

### **Encoder Connections (Closed-Loop Boards Only)**

Encoder signal inputs can be single-ended TTL signals. Take care to observe the phasing of the Phase A and Phase B encoder quadrature signals to ensure that the direction of motor motion and encoder feedback signals are coincident and correctly related. For more information, see Figure 4-6.

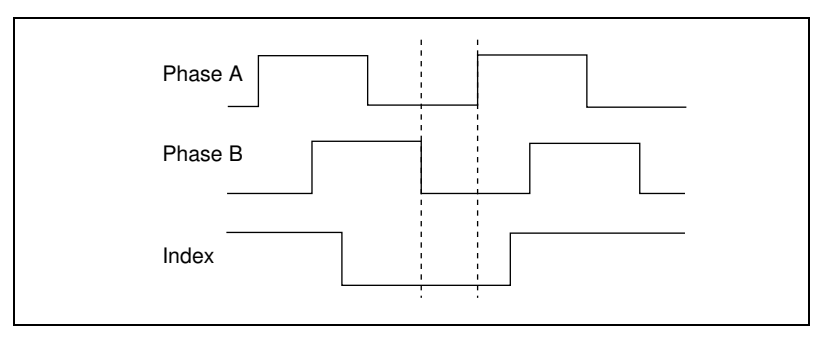

**Figure 4-6.** Quadrature Encoder Phasing Diagram

### **Wiring Concerns**

The encoder inputs are connected to quadrature decoder/counter circuits. You must minimize noise at this interface. Excessive noise may overwhelm the digital filters on these input signals resulting in loss of counts or extra counts and erroneous closed-loop motion operation. Verify the encoder connections before powering up the system.

<span id="page-38-0"></span>![](_page_38_Picture_3.jpeg)

**Caution** *Wire encoder signals and their ground connections separately from the motor driver signal connections. Wiring these signals near each other causes mispositioning and faulty operation.* 

### **Encoder Signals**

ValueMotion boards expect quadrature encoder input feedback signals 90° out of phase from each other. Any deviation from this signal type, or excessive noise on the encoder signals causes faulty operation and lost quadrature counts.

**Note** *Determine quadrature counts by multiplying the encoder resolution in encoder lines by 4. The encoder resolution is the number of encoder lines between consecutive encoder indexes (marker or Z-bit). If the encoder does not have an index output, the resolution would be referred to as lines per revolution, or lines per unit of measure (in., cm, mm, etc.).*

### **Encoder Index Pulse Signal**

You can use the ValueMotion boards with an active low index (marker or Z-bit) input. This signal must be single-ended, TTL compatible and properly phased in both polarity and sequence with respect to the Phase A and Phase B input signals. See Figu[re 4-](#page-37-0)6 for more information about the quadrature encoder phasing. The index state is defined when all three signals, Phase A, Phase B, and Index, are low. To avoid redundancy, the Index signal must be less than 360° of a full quadrature period. Improper index signal connection and configuration may cause faulty operation during the Find Index function. If this function is not functioning properly, check the encoder index signal connection, polarity, and sequence.

### <span id="page-39-0"></span>**Encoder Signal Input Circuit**

Figure 4-7 shows a simplified schematic diagram of the hardware circuit used by the encoder inputs for input signal buffering.

![](_page_39_Figure_3.jpeg)

**Figure 4-7.** Encoder Feedback Input Hardware Circuitry

The board provides protection for over-voltage inputs and misconnection of the Encoder Input signals. However, take care when making these and any other hardware wiring connections. The inputs are clamped between 0 and 5 V through a 1 kΩ 1/4 W resistor. The 3.3 kΩ pull-up resistor allows you to connect to open collector signals.

**Caution** *Excessive input voltages can cause component failure.*

# **Auxiliary 24-Bit Digital I/O Connector (Stepper Only)**

You can program the auxiliary 24-bit digital I/O port for digital I/O functionality. The 24-bit digital I/O port is configured in hardware as three 8-bit digital I/O ports. The three byte wide 8-bit ports are referred to as ports A, B, and C. The auxiliary 24-bit digital I/O is accessed from a 50-pin connector as shown in Figu[re 4-8](#page-40-0).

 $\overline{1}$ 

<span id="page-40-0"></span>![](_page_40_Figure_1.jpeg)

**Figure 4-8.** Auxiliary 24-bit Digital I/O 50-Pin Connector

Port A consists of auxiliary digital I/O bits 1 through 8 available on the auxiliary 24-bit digital I/O connector. Always configure these bits as input bits only. Read data from the Port A bits, and the data will always reflect the actual input bit levels. Configure Port A for output bits and writing output data to Port A does nothing. For more information, see Fig[ure 4](#page-41-0)-9.

<span id="page-41-0"></span>![](_page_41_Figure_1.jpeg)

**Figure 4-9.** Auxiliary 24-Bit Digital I/O Port Configuration

Port B consists of digital I/O bits 9 through 16 available on the auxiliary 50-pin I/O connector. Always configure these bits as output bits only. Write data to the Port B bits, and the outputs reflect the actual output bit levels programmed. Port B can not be configured for input bits. Reading input data from Port B returns the desired data output values for the bits programmed. See Figure 4-9 for more information.

Readback of the Port B bit data can be very useful in programming these bits. By reading back the present output bit settings and then using logical binary functions, you can directly mask and set output data values for this port. If the output data is independent of the present value of output Port B,

<span id="page-42-0"></span>it is also simple to write the new desired bit levels to the port directly overriding the previous values.

Port C consists of auxiliary digital I/O bits 17 through 24 available on the auxiliary 50-pin I/O connector. You can configure these bits byte wide as input or output bits. You can configure Port C direction as all output bits or all input bits by using two required configuration settings.

Complete the following steps to set the Port C direction:

#### 1. **PC-Step (Only)**

Set the 8th position on the board address DIP switch as On or Off to select the hardware direction configuration of Port C I/O direction. Refer to Chapte[r 3](#page-17-0), *[Hardware Overview](#page-17-0)*, and Figure 4-10 for more information on setting the DIP switches.

#### **PCI and PXI Step (Only)**

Set the jumper (item 5 in Figure 3-4, *[PCI-Step Parts Locator Diagram](#page-19-0)*, for PCI, item 3 in Figure 3-5, *[PXI-Step Parts Locator Diagra](#page-20-0)m*, for PXI) to input or output to select the hardware direction configuration of Port C I/O direction. Refer to Figu[re 4-1](#page-43-0)1 for more information on jumper configuration.

2. Use the Set Aux. I/O Port Output function to set up the desired Port C direction of the Port C data byte. Refer to your V*alueMotion Software Reference Manual* for more information on function calling.

![](_page_42_Figure_9.jpeg)

**Figure 4-10.** PC-Step Port C Direction Setting

**Note** *The base address selection shown is 0x3E0 and is for reference only; the Port C direction switch operates independently of the address selected.*

<span id="page-43-0"></span>![](_page_43_Figure_1.jpeg)

**Figure 4-11.** PCI- and PXI-Step Port C Direction Setting

Data may be written to the Port C bits when they are configured as output bits, and the outputs will reflect the desired output bit levels set. Configure Port C for input bits. Reading data from Port C returns the actual data input or user-programmed output values for the bits depending on Port C direction selected.

Readback of the Port C bit data can be very useful in programming these bits. By reading back the present output bit settings and then using logical binary functions, you can directly mask and set output data values for this port. If the output data is independent of the present value of the output Port C, it is also simple to write the new desired bit levels to the port directly.

### **ADC Inputs**

The PC-Servo and all closed-loop stepper boards contain an eight channel ADC for basic analog input operations. The A/D channels on the stepper boards are accessed from a 10-pin connector as shown in Figure 4-12. You can also access the first four analog channels on the PXI stepper boards from the 68-pin motion connector. The A/D channels on the PC-Servo are accessed from the 50-pin connector, and map to the I/O port bits. There is a one-to-one mapping of the pins. For example, A/D Channel 1 is on I/O Port Bit 1, A/D Channel 2 is on I/O Port Bit 2, etc.

![](_page_43_Figure_7.jpeg)

**Figure 4-12.** External Pin Assignment for the 10-Pin ADC Connector

### <span id="page-44-0"></span>**ADC Overview**

You can configure the eight channel ADC on the ValueMotion board for simple A/D conversion or motion integrated functionality. The ADC is a 0 and 5 V range 8-bit converter. You can use A/D input channels 1 through 8 independently as analog inputs.

You can read back the analog voltage input digital representation on any of the board's eight ADC channels by using the Read A/D Function. The values read back will be in the range of:

0 ≤ A/D Channel Number Readback Value ≤ 255

You can read any channel by indicating the desired channel number when using the A/D readback function.

# <span id="page-45-0"></span>**Specifications**

This appendix lists the specifications of your ValueMotion boards. These specifications are typical at 25° C unless otherwise noted.

### **Servo Performance**

![](_page_45_Picture_85.jpeg)

### **Stepper Performance**

![](_page_45_Picture_86.jpeg)

### **Motion Digital I/O**

### **Input Circuits (Incl. Encoder Feedback, Limit Switches, and I/O Port Inputs)**

![](_page_45_Picture_87.jpeg)

**A**

### **Output Circuits (Incl. Step, Direction, and I/O Port Outputs)**

![](_page_46_Picture_104.jpeg)

### **Auxiliary 24-Bit Digital I/O**

![](_page_46_Picture_105.jpeg)

### **Analog Output**

![](_page_46_Picture_106.jpeg)

### **Power Requirements (Max)**

![](_page_47_Picture_153.jpeg)

### **Physical**

### **Dimensions (Not including connectors)**

![](_page_47_Picture_154.jpeg)

### **Main I/O Connector**

![](_page_47_Picture_155.jpeg)

### **A/D Connector**

Closed-loop Stepper............................... 10-pin male box header

### **Auxiliary 24-Bit Digital I/O Connector**

Stepper ................................................... 50-pin male box header

### **Environment**

![](_page_47_Picture_156.jpeg)

# <span id="page-48-0"></span>**Cable Connector Descriptions**

This appendix describes the connectors on the optional cables for your ValueMotion board.

Figures B-1 an[d B-2](#page-49-0) show the pin assignments for the 50-pin motion connector. This connector is available when you use the NB1 or SH50-50 cable assembly with the PC and PCI boards, or when you use the SH68-68-S shielded cable assembly and the 68M-50F Step Bulkhead Cable Adapter with the PXI boards.

![](_page_48_Picture_280.jpeg)

**Figure B-1.** 50-Pin Servo Connector Pin Assignment

<span id="page-49-0"></span>![](_page_49_Picture_265.jpeg)

**Figure B-2.** 50-Pin Stepper Connector Pin Assignment

# <span id="page-50-0"></span>**Customer Communication**

For your convenience, this appendix contains forms to help you gather the information necessary to help us solve your technical problems and a form you can use to comment on the product documentation. When you contact us, we need the information on the Technical Support Form and the configuration form, if your manual contains one, about your system configuration to answer your questions as quickly as possible.

National Instruments has technical assistance through electronic, fax, and telephone systems to quickly provide the information you need. Our electronic services include a bulletin board service, an FTP site, a fax-on-demand system, and e-mail support. If you have a hardware or software problem, first try the electronic support systems. If the information available on these systems does not answer your questions, we offer fax and telephone support through our technical support centers, which are staffed by applications engineers.

### **Electronic Services**

### **Bulletin Board Support**

National Instruments has BBS and FTP sites dedicated for 24-hour support with a collection of files and documents to answer most common customer questions. From these sites, you can also download the latest instrument drivers, updates, and example programs. For recorded instructions on how to use the bulletin board and FTP services and for BBS automated information, call 512 795 6990. You can access these services at:

United States: 512 794 5422 Up to 14,400 baud, 8 data bits, 1 stop bit, no parity United Kingdom: 01635 551422 Up to 9,600 baud, 8 data bits, 1 stop bit, no parity France: 01 48 65 15 59 Up to 9,600 baud, 8 data bits, 1 stop bit, no parity

### **FTP Support**

To access our FTP site, log on to our Internet host, ftp.natinst.com, as anonymous and use your Internet address, such as joesmith@anywhere.com, as your password. The support files and documents are located in the /support directories.

**C**

### **Fax-on-Demand Support**

Fax-on-Demand is a 24-hour information retrieval system containing a library of documents on a wide range of technical information. You can access Fax-on-Demand from a touch-tone telephone at 512 418 1111.

### **E-Mail Support (Currently USA Only)**

You can submit technical support questions to the applications engineering team through e-mail at the Internet address listed below. Remember to include your name, address, and phone number so we can contact you with solutions and suggestions.

support@natinst.com

### **Telephone and Fax Support**

National Instruments has branch offices all over the world. Use the list below to find the technical support number for your country. If there is no National Instruments office in your country, contact the source from which you purchased your software to obtain support.

![](_page_51_Picture_138.jpeg)

# **Technical Support Form**

Photocopy this form and update it each time you make changes to your software or hardware, and use the completed copy of this form as a reference for your current configuration. Completing this form accurately before contacting National Instruments for technical support helps our applications engineers answer your questions more efficiently.

If you are using any National Instruments hardware or software products related to this problem, include the configuration forms from their user manuals. Include additional pages if necessary.

![](_page_52_Picture_112.jpeg)

# <span id="page-53-0"></span>**ValueMotion Hardware and Software Configuration Form**

Record the settings and revisions of your hardware and software on the line to the right of each item. Complete a new copy of this form each time you revise your software or hardware configuration, and use this form as a reference for your current configuration. Completing this form accurately before contacting National Instruments for technical support helps our applications engineers answer your questions more efficiently.

### **National Instruments Products**

![](_page_53_Picture_91.jpeg)

### **Other Products**

![](_page_53_Picture_92.jpeg)

# **Documentation Comment Form**

National Instruments encourages you to comment on the documentation supplied with our products. This information helps us provide quality products to meet your needs.

Title: ValueMotion Hardware User Manual

**Edition Date: May 1998** 

**Part Number:** 321940A-01

Please comment on the completeness, clarity, and organization of the manual.

If you find errors in the manual, please record the page numbers and describe the errors.

![](_page_54_Picture_30.jpeg)

<span id="page-55-0"></span>![](_page_55_Picture_90.jpeg)

### **Numbers/Symbols**

![](_page_55_Picture_91.jpeg)

#### Glossary

![](_page_56_Picture_125.jpeg)

![](_page_57_Picture_102.jpeg)

### **D**

![](_page_58_Picture_94.jpeg)

### **E**

![](_page_58_Picture_95.jpeg)

### **F**

![](_page_58_Picture_96.jpeg)

### **G**

![](_page_59_Picture_94.jpeg)

### **K**

![](_page_60_Picture_101.jpeg)

### **O** OL open-loop—refers to a motion control system where no external sensors (feedback devices) are used to provide position or velocity correction signals **P** PID proportional-integral-derivative control loop port (1) a communications connection on a computer or a remote controller (2) a digital port, consisting eight lines of digital input and/or output position breakpoint position breakpoint for an encoder can be set in absolute or relative quadrature counts. When the encoder reaches a position breakpoint, the associated breakpoint output immediately transitions. power cycling turning the host computer off and then back on, which resets the motion control board prestore trigger buffer function storage, which stores a series of functions in a buffer. pull-in move when stepper motors are run in closed-loop mode, the encoder feedback is used to verify the position of an axis when the motion ends. The motion controller then functions the axis to do a final move so that it is at the desired target position. PWM Pulse Width Modulation—a method of controlling the average current in a motors phase windings by varying the on-time (duty cycle) of transistor switches **Q** quadrature counts the encoder line resolution times four **R** RAM random-access memory

relative breakpoint sets the position breakpoint for an encoder in relative quadrature counts

#### Glossary

![](_page_62_Picture_91.jpeg)

### **V**

![](_page_63_Picture_53.jpeg)

### <span id="page-64-1"></span><span id="page-64-0"></span>**Numbers**

+5 V signal (table), 4-5 24-bit digital I/O connector. *See* auxiliary 24-bit digital I/O connector (stepper only).

### **A**

acceleration value loading, 3-7 to 3-8 A/D Channel <1..4> signal (table), 4-5 ADC inputs, 4-16 to 4-17 ADC overview, 4-17 external pin assignments (figure), 4-16 address table, 3-8 to 3-11 analog input specifications, A-2 analog output specifications, A-2 auxiliary 24-bit digital I/O connector (stepper only), 4-12 to 4-16 50-pin connector (figure), 4-13 base address selection (note), 4-15 I/O port configuration (figure), 4-14 Port A, 4-13 Port B, 4-14 to 4-15 Port C direction setting, 4-15 to 4-16 specifications, A-2 Axis<1..4> Cmd+ signal (table), 4-5 Axis<1..4> Cmd- signal (table), 4-5 Axis<1..4> Dir/CCW signal (table), 4-5 Axis<1..4> Encoder Phase A signal (table), 4-5 Axis<1..4> Encoder Phase B signal (table), 4-5 Axis<1..4> Forward Limit Switch signal (table), 4-5 Axis<1..4> Home Switch signal (table), 4-5 Axis<1..4> Inhibit signal (table), 4-5 Axis<1..4> Reverse Limit Switch signal (table), 4-5 Axis<1..4> Step/CW signal (table), 4-5

### **B**

board configuration, 2-1 to 2-2 BridgeVIEW software, 1-3 bulletin board support, C-1

### **C**

Common (table), 4-5 configuration, 2-1 to 2-2 connectors auxiliary 24-bit digital I/O connector (stepper only), 4-12 to 4-16 50-pin connector (figure), 4-13 I/O port configuration (figure), 4-14 Port C direction setting, 4-15 to 4-16 external connector bus power signal, 4-5 to 4-6 functional areas of per-axis motion I/O connector, 4-6 preventing noise or crosstalk (caution), 4-6 wiring recommendations, 4-5 to 4-6 I/O connector pin assignments, 4-1 to 4-4 50-pin servo connector (figure), 4-2, B-1 50-pin stepper connector (figure), 4-3, B-2 68-pin PXI stepper connector (figure), 4-4 customer communication, *xi,* C-1 to C-2

### **D**

digital I/O connector. *See* auxiliary 24-bit digital I/O connector (stepper only).

documentation about this manual, *ix* conventions used in manual, *x-xi* organization of manual, *ix-x* related documentation, *xi*

### **E**

electronic gearing (servo only), 3-6 electronic support services, C-1 to C-2 e-mail support, C-2 encoder connections (closed-loop boards only), 4-10 to 4-12 determining quadrature counts (note), 4-11 encoder index pulse signal, 4-11 encoder signal input circuit, 4-12 encoder signals, 4-11 excessive input voltages (caution), 4-12 quadrature encoder phasing diagram, 4-10 wiring concerns, 4-11 environment specifications, A-3 equipment, optional, 1-3 event-based motion profiling, 3-5 external connector bus power signal, 4-5 to 4-6 functional areas of per-axis motion I/O connector, 4-6 preventing noise or crosstalk (caution), 4-6 wiring recommendations, 4-5 to 4-6

### **F**

fax and telephone support numbers, C-2 Fax-on-Demand support, C-2 FTP support, C-1 functional modes, 3-4 to 3-6 electronic gearing (servo only), 3-6 event-based motion profiling, 3-5

trapezoidal profile position control, 3-4 to 3-5 velocity control, 3-5 velocity profiling, 3-5

### **H**

hardware installation, 2-2 to 2-3 hardware overview, 3-1 to 3-11 address table, 3-8 to 3-11 functional modes, 3-4 to 3-6 electronic gearing (servo only), 3-6 event-based motion profiling, 3-5 trapezoidal profile position control, 3-4 to 3-5 velocity control, 3-5 velocity profiling, 3-5 parts locator diagrams PCI-Servo, 3-2 PCI-Step, 3-3 PC-Servo, 3-1 PC-Step, 3-2 PXI-Step, 3-4 trajectory parameters, 3-6 to 3-8 acceleration value loading, 3-7 to 3-8 position value loading, 3-6 to 3-7 velocity value loading, 3-7 home switches. *See* limit and home switches. Host  $+5$  V signal (table), 4-5

### **I**

inhibit signals. *See* I/O port and inhibit signals. installation hardware, 2-2 to 2-3 software, 2-1 I/O  $\langle 1..8 \rangle$  signal (table), 4-5 I/O connector pin assignments, 4-1 to 4-4 50-pin servo connector (figure), 4-2, B-1 50-pin stepper connector (figure), 4-3, B-2

68-pin PXI stepper connector (figure), 4-4 I/O port and inhibit signals, 4-6 to 4-8 dedicated axis inhibit output signals (caution), 4-6 excessive input voltages (caution), 4-9 input signals, 4-6 I/O port hardware circuit, 4-8 jumper configuration, 4-7 to 4-8 output signals, 4-7 wiring concerns, 4-7 ISA bus address map, 3-8 to 3-11

### **J**

jumper configuration, I/O ports, 4-7 to 4-8

### **L**

LabVIEW software, 1-3 LabWindows/CVI software, 1-3 limit and home switches, 4-9 to 4-10 excessive input voltages (caution), 4-10 input circuit, 4-9 to 4-10 input hardware circuitry (figure), 4-10 wiring concerns (caution), 4-9

### **M**

manual. *See* documentation. motion digital I/O specifications, A-1 to A-2 input circuits, A-1 output circuits, A-2

### **N**

National Instruments application software, 1-3

### **O**

optional equipment, 1-3

### **P**

parts locator diagrams PCI-Servo, 3-2 PCI-Step, 3-3 PC-Servo, 3-1 PC-Step, 3-2 PXI-Step, 3-4 physical specifications, A-3 ports. *See also* I/O port and inhibit signals. Port A, 4-13 Port B, 4-14 to 4-15 Port C direction setting, 4-15 to 4-16 PCI- and PXI-step (figure), 4-16 PC-step (figure), 4-15 position value loading, 3-6 to 3-7 power requirement specifications, A-3 profiling event-based motion profiling, 3-5 velocity profiling, 3-5

### **R**

Reference Ground (table), 4-5 requirements for getting started, 1-1 to 1-2

### **S**

servo performance specifications, A-1 signal connections, 4-1 to 4-17 ADC inputs, 4-16 to 4-17 ADC overview, 4-17 external pin assignments (figure), 4-16 auxiliary 24-bit digital I/O connector (stepper only), 4-12 to 4-16 50-pin connector (figure), 4-13 I/O port configuration (figure), 4-14 Port C direction setting, 4-15 to 4-16 encoder connections (closed-loop boards only), 4-10 to 4-12 encoder index pulse signal, 4-11

encoder signal input circuit, 4-12 encoder signals, 4-11 quadrature encoder phasing diagram, 4-10 wiring concerns, 4-11 external connector wiring recommendations, 4-5 to 4-6 bus power signal, 4-5 to 4-6 I/O connector pin assignments, 4-1 to 4-4 50-pin servo connector (figure), 4-2, B-1 50-pin stepper connector (figure), 4-3, B-2 68-pin PXI stepper connector (figure), 4-4 I/O port and inhibit signals, 4-6 to 4-8 input signals, 4-6 I/O port hardware circuit, 4-8 jumper configuration, 4-7 to 4-8 output signals, 4-7 wiring concerns, 4-7 limit and home switches, 4-9 to 4-10 input circuit, 4-9 to 4-10 wiring concerns, 4-9 signal descriptions (table), 4-5 software installation, 2-1 National Instruments software, 1-3 programming choices, 1-2 specifications, A-1 to A-3 analog input, A-2 analog output, A-2 auxiliary 24-bit digital I/O, A-2 environment, A-3 motion digital I/O, A-1 to A-2 input circuits, A-1 output circuits, A-2

physical, A-3 power requirements, A-3 servo performance, A-1 stepper performance, A-1 stepper performance specifications, A-1

### **T**

technical support, C-1 to C-2 telephone and fax support numbers, C-2 trajectory parameters, 3-6 to 3-8 acceleration value loading, 3-7 to 3-8 position value loading, 3-6 to 3-7 velocity value loading, 3-7 trapezoidal profile position control, 3-4 to 3-5

### **V**

ValueMotion boards. *See also* hardware overview. connectors, 1-4 National Instruments application software, 1-3 optional equipment, 1-3 overview, 1-1 requirements for getting started, 1-1 to 1-2 software programming choices, 1-2 ValueMotion software, 1-2 ValueMotion VI Library, 1-3 velocity control, 3-5 velocity profiling, 3-5 velocity value loading, 3-7